## aludu CISCO.

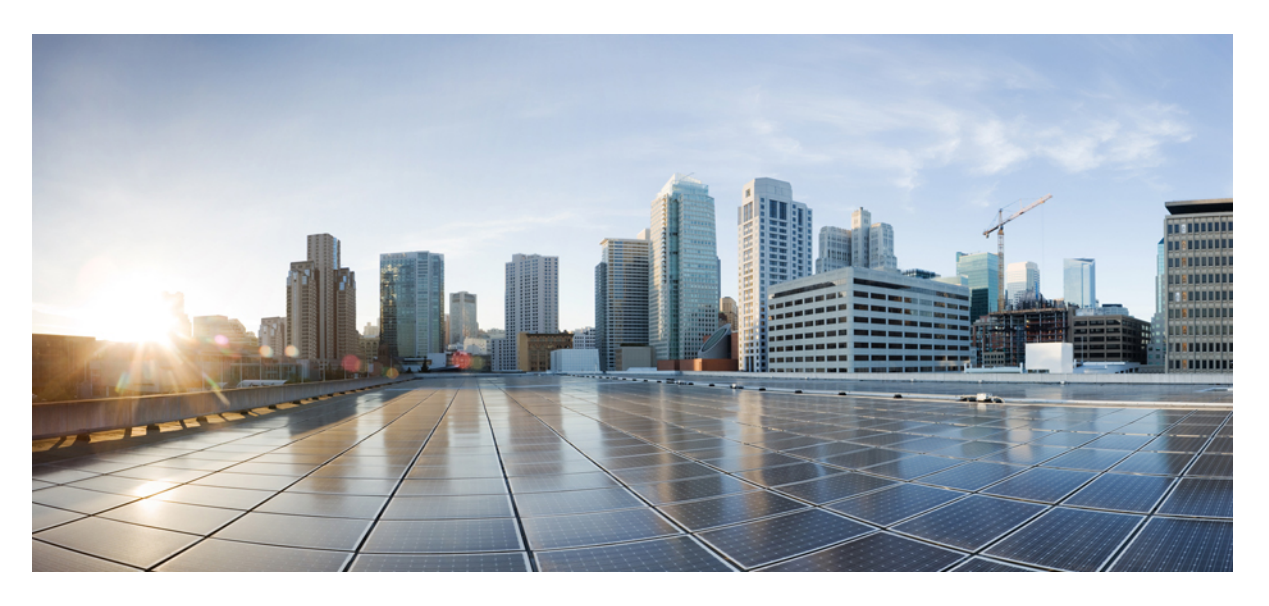

## **Guía de usuario del teléfono IP 8832 para conferencias de Cisco**

**Primera publicación:** 2017-09-15 **Última modificación:** 2021-07-12

### **Americas Headquarters**

Cisco Systems, Inc. 170 West Tasman Drive San Jose, CA 95134-1706 USA http://www.cisco.com Tel: 408 526-4000 800 553-NETS (6387) Fax: 408 527-0883

THE SPECIFICATIONS AND INFORMATION REGARDING THE PRODUCTS IN THIS MANUAL ARE SUBJECT TO CHANGE WITHOUT NOTICE. ALL STATEMENTS, INFORMATION, AND RECOMMENDATIONS IN THIS MANUAL ARE BELIEVED TO BE ACCURATE BUT ARE PRESENTED WITHOUT WARRANTY OF ANY KIND, EXPRESS OR IMPLIED. USERS MUST TAKE FULL RESPONSIBILITY FOR THEIR APPLICATION OF ANY PRODUCTS.

THE SOFTWARE LICENSE AND LIMITED WARRANTY FOR THE ACCOMPANYING PRODUCT ARE SET FORTH IN THE INFORMATION PACKET THAT SHIPPED WITH THE PRODUCT AND ARE INCORPORATED HEREIN BY THIS REFERENCE. IF YOU ARE UNABLE TO LOCATE THE SOFTWARE LICENSE OR LIMITED WARRANTY, CONTACT YOUR CISCO REPRESENTATIVE FOR A COPY.

The following information is for FCC compliance of Class A devices: This equipment has been tested and found to comply with the limits for a Class A digital device, pursuant to part 15 of the FCC rules. These limits are designed to provide reasonable protection against harmful interference when the equipment is operated in a commercial environment. This equipment generates, uses, and can radiate radio-frequency energy and, if not installed and used in accordance with the instruction manual, may cause harmful interference to radio communications. Operation of this equipment in a residential area is likely to cause harmful interference, in which case users will be required to correct the interference at their own expense.

The following information is for FCC compliance of Class B devices: This equipment has been tested and found to comply with the limits for a Class B digital device, pursuant to part 15 of the FCC rules. These limits are designed to provide reasonable protection against harmful interference in a residential installation. This equipment generates, uses and can radiate radio frequency energy and, if not installed and used in accordance with the instructions, may cause harmful interference to radio communications. However, there is no guarantee that interference will not occur in a particular installation. If the equipment causes interference to radio or television reception, which can be determined by turning the equipment off and on, users are encouraged to try to correct the interference by using one or more of the following measures:

- Reorient or relocate the receiving antenna.
- Increase the separation between the equipment and receiver.
- Connect the equipment into an outlet on a circuit different from that to which the receiver is connected.
- Consult the dealer or an experienced radio/TV technician for help.

Modifications to this product not authorized by Cisco could void the FCC approval and negate your authority to operate the product.

The Cisco implementation of TCP header compression is an adaptation of a program developed by the University of California, Berkeley (UCB) as part of UCB's public domain version of the UNIX operating system. All rights reserved. Copyright © 1981, Regents of the University of California.

NOTWITHSTANDING ANY OTHER WARRANTY HEREIN, ALL DOCUMENT FILES AND SOFTWARE OF THESE SUPPLIERS ARE PROVIDED "AS IS" WITH ALL FAULTS. CISCO AND THE ABOVE-NAMED SUPPLIERS DISCLAIM ALL WARRANTIES, EXPRESSED OR IMPLIED, INCLUDING, WITHOUT LIMITATION, THOSE OF MERCHANTABILITY, FITNESS FOR A PARTICULAR PURPOSE AND NONINFRINGEMENT OR ARISING FROM A COURSE OF DEALING, USAGE, OR TRADE PRACTICE.

IN NO EVENT SHALL CISCO OR ITS SUPPLIERS BE LIABLE FOR ANY INDIRECT, SPECIAL, CONSEQUENTIAL, OR INCIDENTAL DAMAGES, INCLUDING, WITHOUT LIMITATION, LOST PROFITS OR LOSS OR DAMAGE TO DATA ARISING OUT OF THE USE OR INABILITY TO USE THIS MANUAL, EVEN IF CISCO OR ITS SUPPLIERS HAVE BEEN ADVISED OF THE POSSIBILITY OF SUCH DAMAGES.

Any Internet Protocol (IP) addresses and phone numbers used in this document are not intended to be actual addresses and phone numbers. Any examples, command display output, network topology diagrams, and other figures included in the document are shown for illustrative purposes only. Any use of actual IP addresses or phone numbers in illustrative content is unintentional and coincidental.

All printed copies and duplicate soft copies of this document are considered uncontrolled. See the current online version for the latest version.

Cisco has more than 200 offices worldwide. Addresses and phone numbers are listed on the Cisco website at www.cisco.com/go/offices.

Cisco and the Cisco logo are trademarks or registered trademarks of Cisco and/or its affiliates in the U.S. and other countries. To view a list of Cisco trademarks, go to this URL: <https://www.cisco.com/c/en/us/about/legal/trademarks.html>. Third-party trademarks mentioned are the property of their respective owners. The use of the word partner does not imply a partnership relationship between Cisco and any other company. (1721R)

© 2017–2021 Cisco Systems, Inc. Todos los derechos reservados.

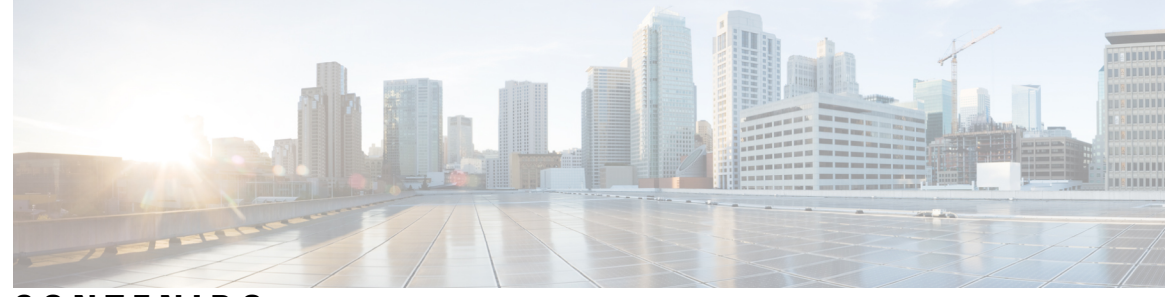

**CONTENIDO**

#### **CAPÍTULO 1 Su [teléfono](#page-8-0) 1**

[Funciones](#page-9-0) admitidas **2** [Información](#page-9-1) nueva y modificada **2** [Información](#page-9-2) nueva y modificada para la versión de firmware 14.1(1) **2** [Información](#page-9-3) nueva y modificada para la versión de firmware 14.0(1) **2** [Información](#page-10-0) nueva y modificada para la versión de firmware 12.8(1) **3** Funciones nuevas y [modificadas](#page-10-1) para la versión de firmware 12.7(1) **3** [Información](#page-10-2) nueva y modificada para la versión de firmware 12.6(1) **3** [Información](#page-10-3) nueva y modificada para la versión de firmware 12.5(1)SR3 **3** [Información](#page-11-0) nueva y modificada para la versión de firmware 12.5(1)SR2 **4** [Información](#page-11-1) nueva y modificada para la versión de firmware 12.5(1)SR1 **4** [Información](#page-11-2) nueva y modificada para la versión de firmware 12.5(1) **4** [Información](#page-11-3) nueva y modificada para la versión de firmware 12.1(1) **4** [Configuración](#page-12-0) del teléfono **5** [Conectarse](#page-12-1) a la red **5** [Configurar](#page-13-0) el cliente Wi-Fi **6** Conexión a una red Wi-Fi [preconfigurada](#page-14-0) **7** Conectar con [incorporación](#page-14-1) del código de activación **7** Conexión a [Expressway](#page-15-0) **8** Instalación de los [micrófonos](#page-15-1) de expansión con cables **8** Instalación de micrófonos de expansión [inalámbricos](#page-16-0) **9** [Vinculación](#page-16-1) de un micrófono inalámbrico **9** [Desvinculación](#page-17-0) de un micrófono inalámbrico **10** Instalación de la base de carga del micrófono [inalámbrico](#page-17-1) **10** Carga de un micrófono [inalámbrico](#page-18-0) **11**

Su teléfono IP 8832 y 8832NR para [conferencias](#page-8-1) de Cisco **1**

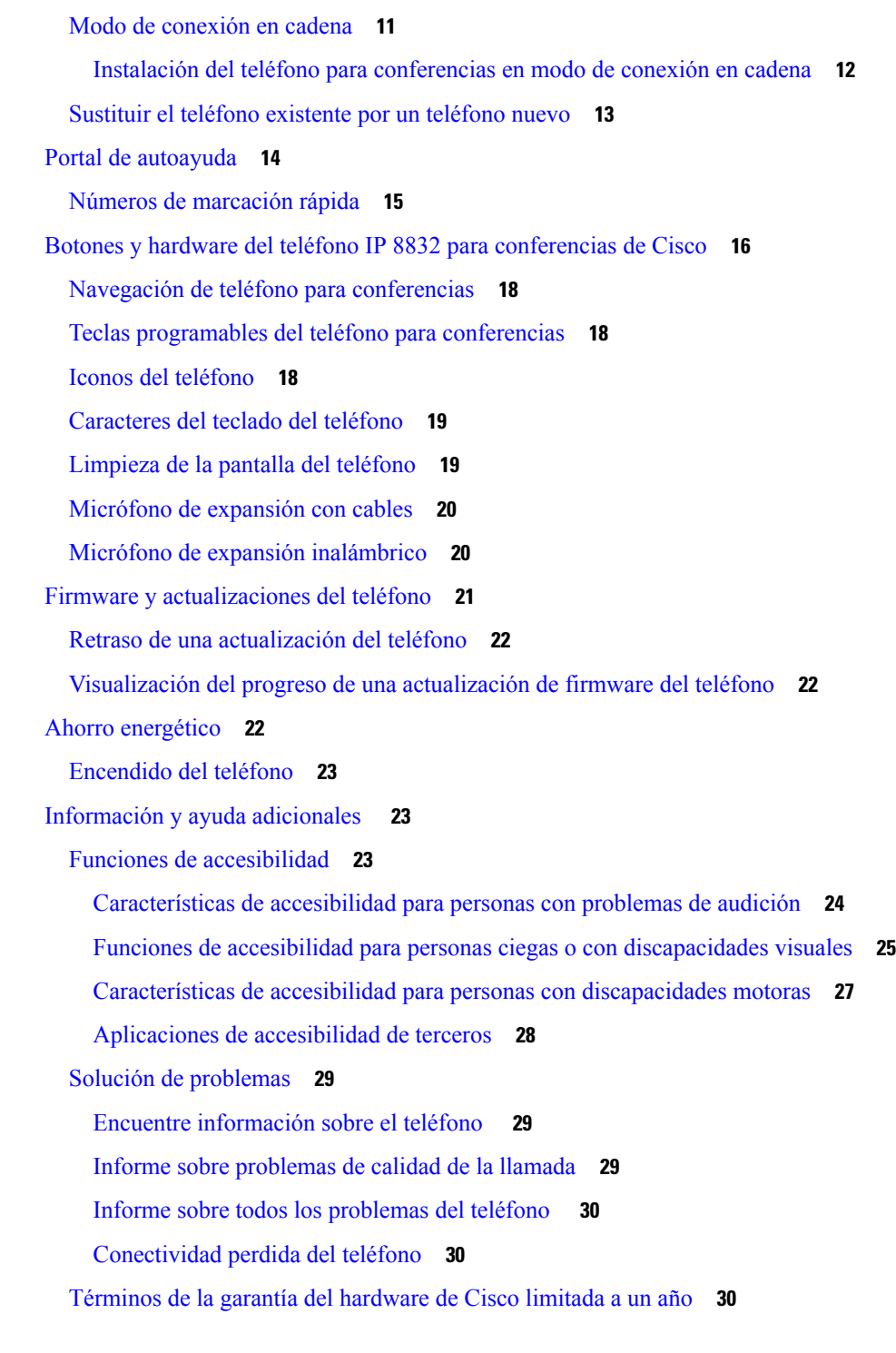

I

### **CAPÍTULO 2 [Llamadas](#page-38-0) 31**

i.

Realizar [llamadas](#page-38-1) **31**

[Realizar](#page-38-2) una llamada **31**

**iv**

Realizar una llamada con una [dirección](#page-38-3) de teléfono **31** [Rellamar](#page-39-0) a un número **32** Speed Dial [\(Marcación](#page-39-1) rápida) **32** Realizar una llamada de marcación rápida con el teléfono para [conferencias](#page-39-2) **32** [Realización](#page-40-0) de una llamada con un código de marcación rápida **33** Recepción de [notificaciones](#page-40-1) cuando un contacto esté disponible **33** Marcado de un número [internacional](#page-40-2) **33** [Llamadas](#page-41-0) seguras **34** [Respuesta](#page-41-1) de llamadas **34** [Respuesta](#page-41-2) a una llamada **34** Respuesta a llamada en espera en el teléfono para [conferencias](#page-41-3) **34** [Declinar](#page-41-4) una llamada **34** Activación o [desactivación](#page-42-0) de No molestar **35** [Respuesta](#page-42-1) a una llamada de su grupo de salto **35** [Iniciar](#page-43-0) y cerrar sesión en un grupo de salto **36** [Visualización](#page-43-1) de la cola de llamadas en un grupo de salto **36** [Seguimiento](#page-43-2) de llamadas sospechosas **36** [Silenciación](#page-43-3) de las llamadas **36** [Llamadas](#page-44-0) en espera **37** Poner una [llamada](#page-44-1) en espera **37** Contestar una llamada puesta en espera [demasiado](#page-44-2) tiempo **37** Cambiar entre [llamadas](#page-44-3) activas y en espera **37** [Aparcar](#page-45-0) llamada **38** [Establecimiento](#page-45-1) de una llamada en espera con Aparcar llamada **38** [Recuperación](#page-45-2) de una llamada en espera con Aparcar llamada **38** Desviar [llamadas](#page-46-0) **39** [Transferencia](#page-46-1) de llamadas **39** [Transferencia](#page-46-2) de una llamada a otra persona **39** Consulta antes de completar una [transferencia](#page-47-0) **40** Llamadas de [conferencia](#page-47-1) y reuniones **40** Adición de otro [participante](#page-48-0) a una llamada **41** Cambiar entre llamadas antes de completar una [conferencia](#page-48-1) **41** [Visualización](#page-48-2) y eliminación de participantes de una conferencia **41** [Correo](#page-48-3) de voz **41**

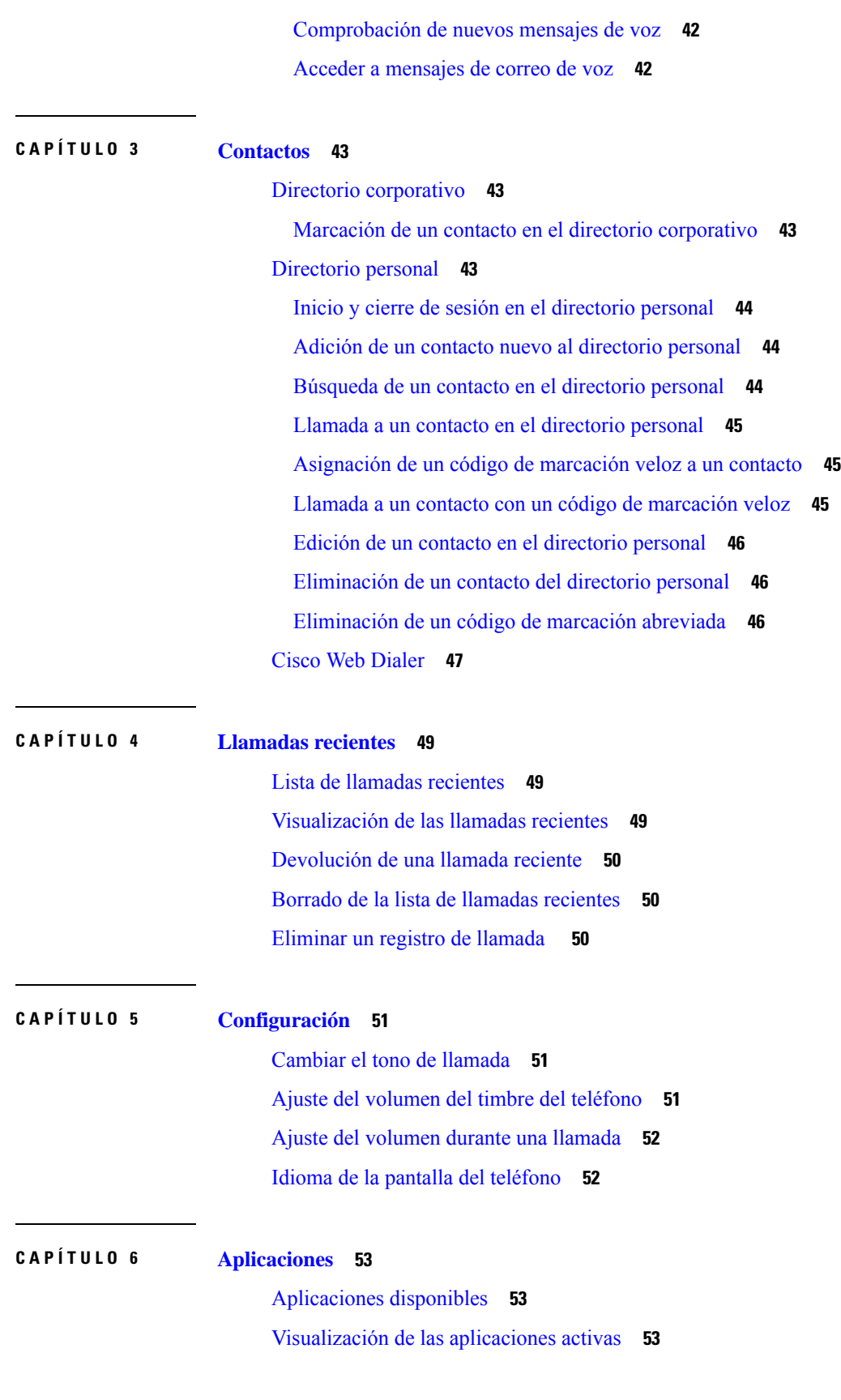

 $\mathbf I$ 

**Guía de usuario del teléfono IP 8832 para conferencias de Cisco**

Cambiar a las [aplicaciones](#page-60-3) activas **53** Cierre de las [aplicaciones](#page-61-0) activas **54**

### **CAPÍTULO 7 [Seguridad](#page-62-0) del producto 55**

[Declaraciones](#page-62-1) de cumplimiento **55**

[Declaraciones](#page-62-2) de cumplimiento para la Unión Europea **55**

[Marcado](#page-62-3) CE **55**

[Declaraciones](#page-62-4) de cumplimiento para Canadá **55**

[Declaraciones](#page-63-0) de cumplimiento de la FCC **56**

Declaración de [cumplimiento](#page-63-1) con el apartado 15.21 del reglamento de la FCC **56**

Declaración de [cumplimiento](#page-63-2) con los límites de exposición a radiaciones de RF según la FCC **56**

Declaración de [cumplimiento](#page-63-3) con los límites para dispositivos digitales de Clase B y receptores [según](#page-63-3) la FCC **56**

[Información](#page-63-4) general sobre la seguridad de productos de Cisco **56**

[Información](#page-64-0) en línea importante **57**

#### **Contenido**

Г

 $\mathbf I$ 

i.

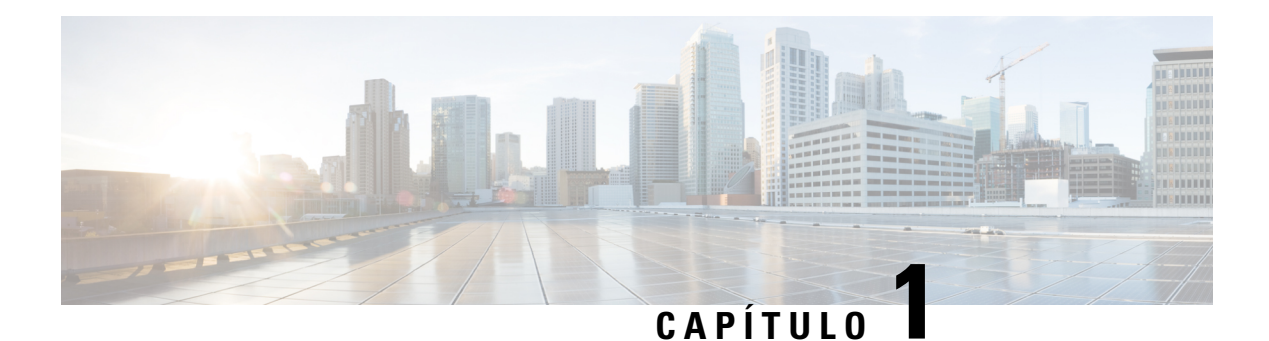

# <span id="page-8-0"></span>**Su teléfono**

- Su teléfono IP 8832 y 8832NR para [conferencias](#page-8-1) de Cisco, en la página 1
- [Información](#page-9-1) nueva y modificada, en la página 2
- [Configuración](#page-12-0) del teléfono, en la página 5
- Portal de [autoayuda,](#page-21-0) en la página 14
- Botones y hardware del teléfono IP 8832 para [conferencias](#page-23-0) de Cisco, en la página 16
- Firmware y [actualizaciones](#page-28-0) del teléfono, en la página 21
- Ahorro [energético,](#page-29-2) en la página 22
- [Información](#page-30-1) y ayuda adicionales , en la página 23

## <span id="page-8-1"></span>**Su teléfono IP 8832 y 8832NR para conferencias de Cisco**

Teléfono IP8832 para conferencias de Cisco y 8832NR proporciona audio de alta definición (HD) y cobertura de 360 grados para salas de conferencias de tamaño mediano a grande y para directivos. El teléfono para conferencias tiene micrófonos sensibles que permiten al receptor oír claramente a la persona que llama con voz normal a una distancia de hasta 10 pies (2,1 m).

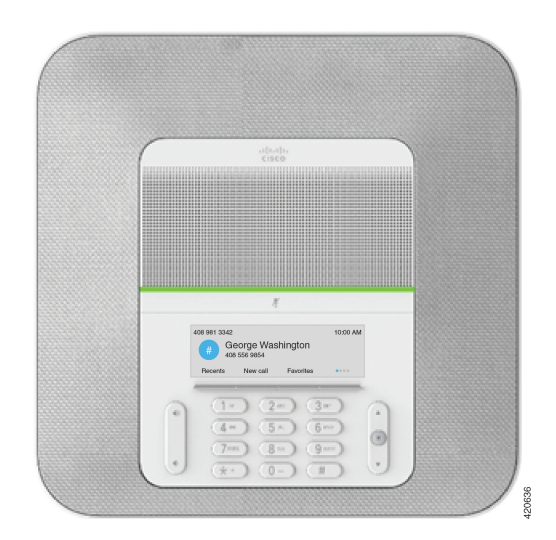

**Figura 1: Teléfono IP 8832 para conferencias de Cisco**

Puede conectar dos micrófonos de expansión con cables al teléfono para aumentar la cobertura en las salas de conferencias grandes.

El teléfono también es compatible con un conjunto opcional de dos micrófonos de expansión inalámbricos.

La versión Teléfono IP8832NR para conferencias de Cisco (sin radio) no admite los micrófonos de expansión inalámbricos o Wi-Fi.

El teléfono puede utilizarse en una sala de 20 x 20 pies (6,1 x 6,1 m) con un máximo de 10 personas. Al agregar los micrófonos de expansión, la cobertura se amplía a una sala de 20 x 34 pies (6,1 x 10 m) con un máximo de 22 personas.

Puede conectar dos unidades base para aumentar la cobertura de una sala. Esta configuración requiere el kit de conexión en cadena opcional y puede admitir dos micrófonos de expansión (ya sea con cables o inalámbricos, pero no una mezcla de los dos tipos). Si utiliza micrófonos inalámbricos con el kit de conexión en cadena, la configuración proporciona cobertura para una sala de hasta 6,1 x 15,2 m y hasta 38 personas. Si utiliza micrófonos con cables con el kit de conexión en cadena, la configuración proporciona cobertura para una sala de hasta 6,1 x 17,4 m y hasta 42 personas.

## <span id="page-9-0"></span>**Funciones admitidas**

En este documento se describen todas las funciones que admite el dispositivo. Sin embargo, es posible que no se admitan todaslasfunciones con su configuración actual.Si desea obtener información sobre lasfunciones admitidas, póngase en contacto con su administrador.

## <span id="page-9-2"></span><span id="page-9-1"></span>**Información nueva y modificada**

Puede usar la información de las secciones siguientes para averiguar qué ha cambiado en el documento. Cada sección incluye los cambios principales.

### **Información nueva y modificada para la versión de firmware 14.1(1)**

La siguiente información es nueva o se ha modificado para la versión de firmware 14.1(1).

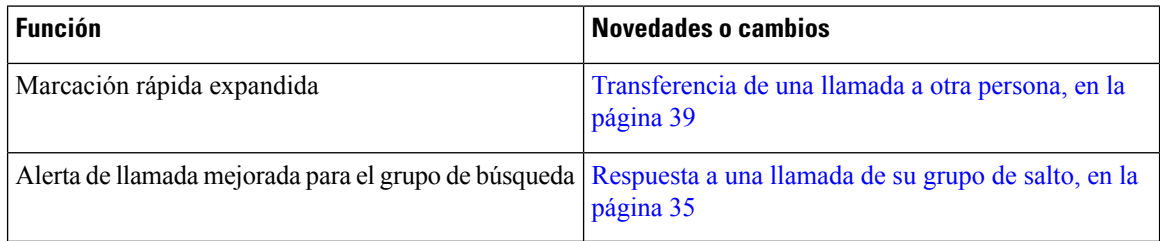

### <span id="page-9-3"></span>**Información nueva y modificada para la versión de firmware 14.0(1)**

**Tabla 1: Información nueva y modificada**

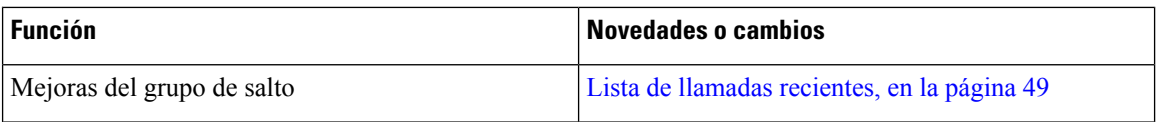

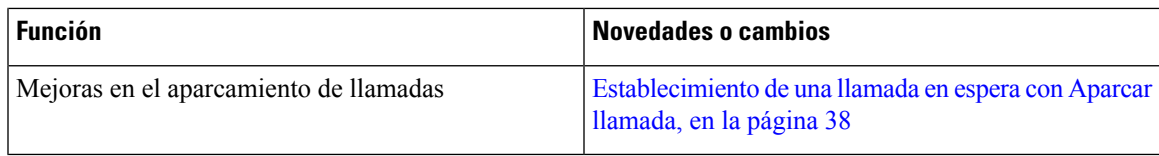

## <span id="page-10-0"></span>**Información nueva y modificada para la versión de firmware 12.8(1)**

**Tabla 2: Información nueva y modificada para la versión de firmware 12.8(1)**

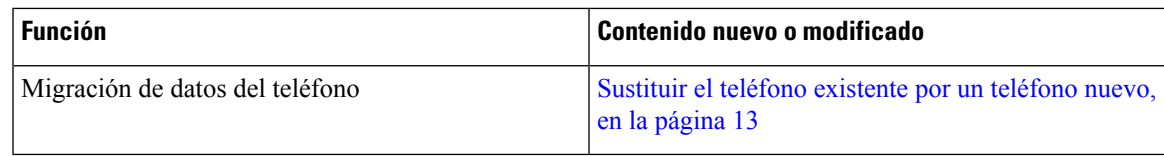

## <span id="page-10-1"></span>**Funciones nuevas y modificadas para la versión de firmware 12.7(1)**

En la tabla siguiente se muestran los cambios realizados para la versión de firmware 12.7(1).

Tabla 3: Revisiones de la Guía del usuario de teléfono IP 8832 para conferencias de Cisco para la versión de firmware 12.7(1).

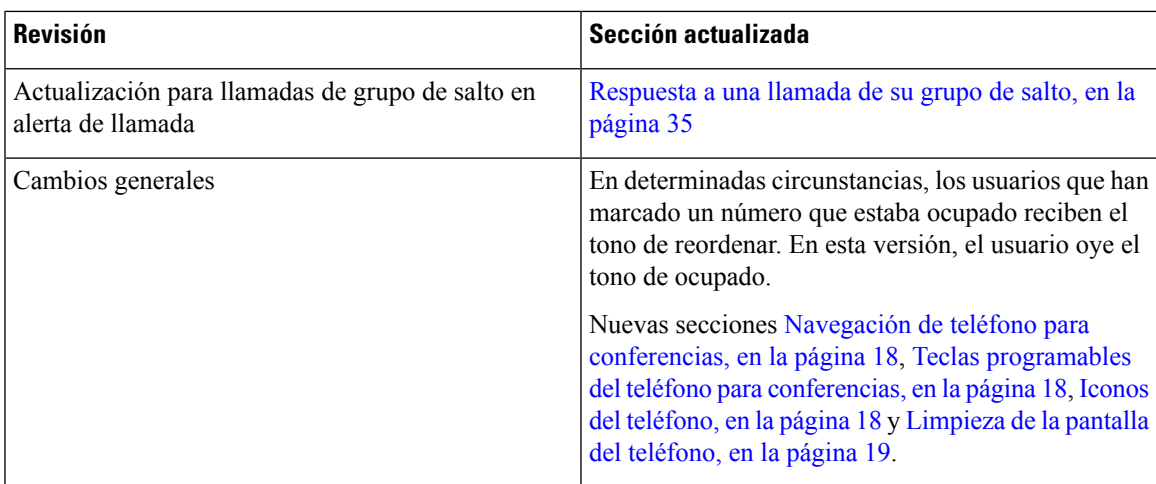

## <span id="page-10-3"></span><span id="page-10-2"></span>**Información nueva y modificada para la versión de firmware 12.6(1)**

No se necesitan actualizaciones de la guía de usuario para la versión de firmware 12.6(1).

## **Información nueva y modificada para la versión de firmware 12.5(1)SR3**

En la tabla siguiente se muestran los cambios realizados para la versión de firmware 12.5(1)SR3.

Tabla 4: Revisiones de la Guía del usuario de teléfono IP 8832 para conferencias de Cisco para la versión de firmware 12.5(1)SR3.

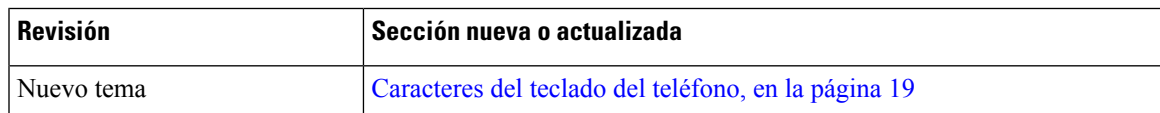

### <span id="page-11-0"></span>**Información nueva y modificada para la versión de firmware 12.5(1)SR2**

No se necesitan actualizaciones de la guía del usuario para la versión de firmware 12.5(1)SR2.

La versión de firmware 12.5(1)SR2 sustituye las versiones 12.5(1) y 12.5(1)SR1. Las versiones de firmware 12.5(1) y 12.5(1)SR1 se han sustituido por la versión 12.5(1)SR2.

## <span id="page-11-1"></span>**Información nueva y modificada para la versión de firmware 12.5(1)SR1**

No se necesitan actualizaciones para la versión de firmware 12.5(1)SR1.

### <span id="page-11-3"></span><span id="page-11-2"></span>**Información nueva y modificada para la versión de firmware 12.5(1)**

No se necesitan actualizaciones para la versión de firmware 12.5(1).

## **Información nueva y modificada para la versión de firmware 12.1(1)**

En la tabla siguiente se muestran los cambios realizados para la versión de firmware 12.1(1).

Tabla 5: Revisiones de la Guía del usuario de teléfono IP 8832 para conferencias de Cisco para la versión de firmware 12.1(1).

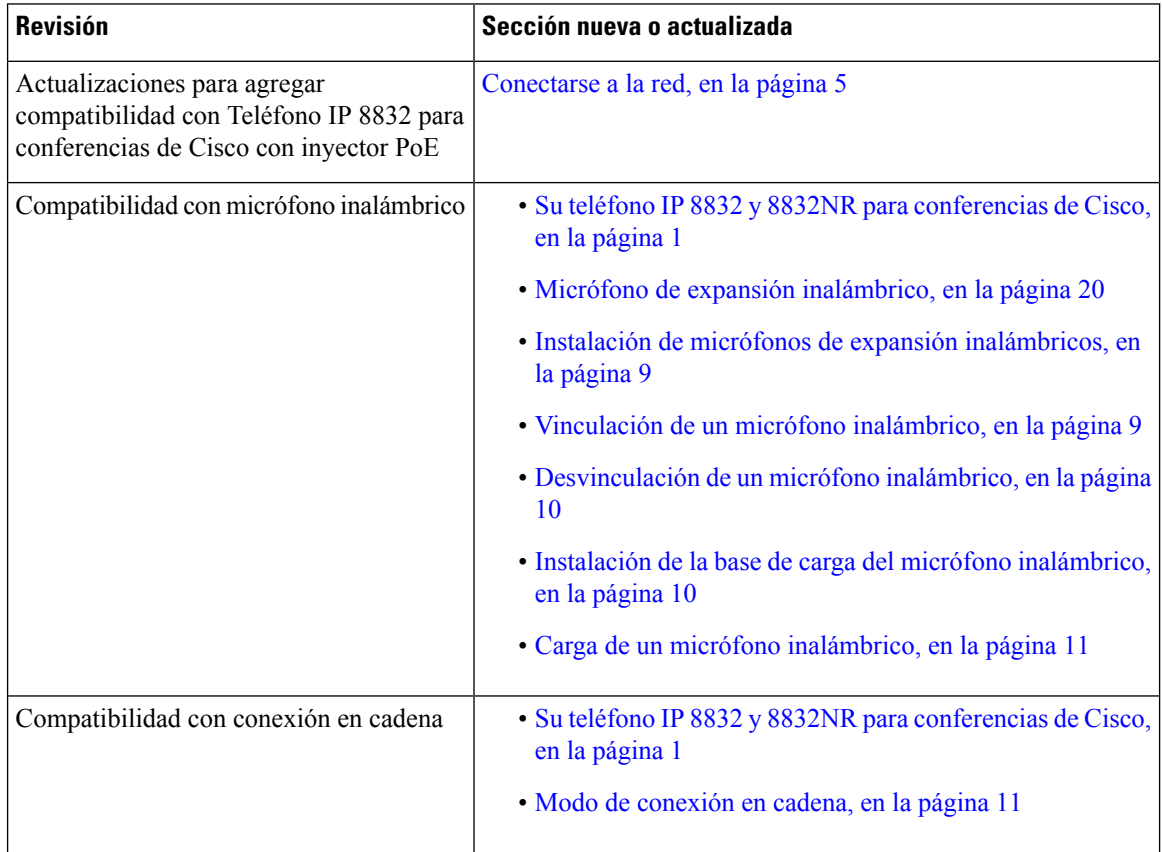

Ш

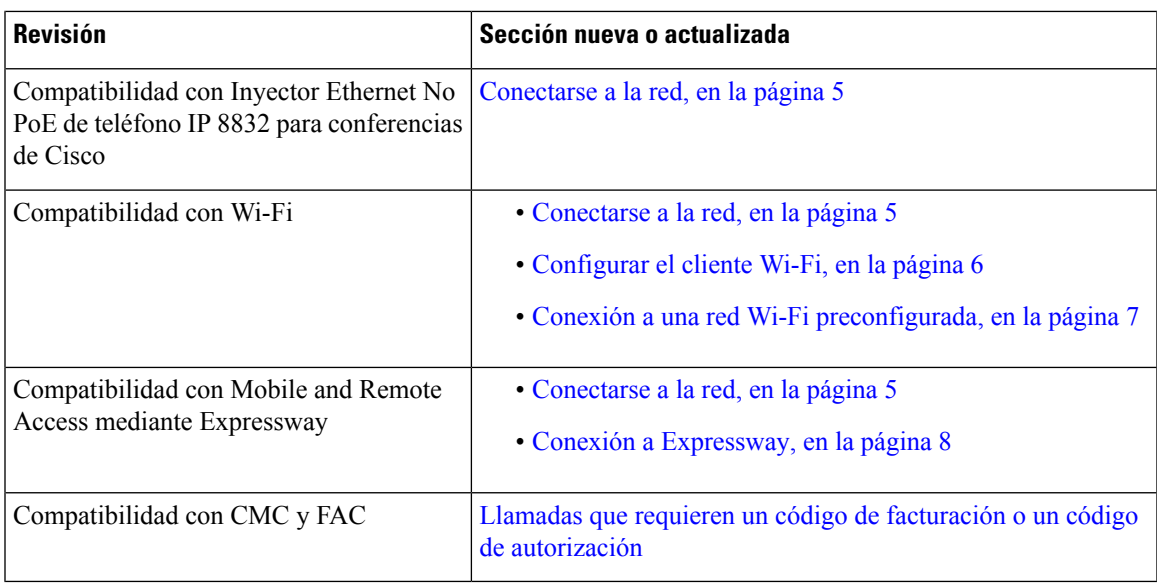

# <span id="page-12-1"></span><span id="page-12-0"></span>**Configuración del teléfono**

El administrador configura el teléfono y lo conecta a la red. Si el teléfono no está configurado y conectado, póngase en contacto con su administrador para obtener instrucciones.

## **Conectarse a la red**

Debe conectar el teléfono a la red.

- Conexión de red por cable: todaslas conexiones de red por cable utilizan uno de lossiguientes accesorios:
	- **Implementación con PoE**: Conecte el teléfono al **Teléfono IP 8832 para conferencias de Cisco con inyector PoE** (CP-8832-POE) y conecte el inyector a la red con un cable Ethernet.
	- **Implementación sin PoE**: Conecte el teléfono a los **Inyector Ethernet No PoE de teléfono IP 8832 para conferencias de Cisco** (CP-8832-ETH o CP-8832-ETH-WW). A continuación, conecte el inyector a la red con un cable Ethernet y enchufe el inyector a una toma eléctrica.
- Conexión inalámbrica: el teléfono IP 8832 para conferencias de Cisco puede conectarse a un punto de acceso inalámbrico mediante Wi-Fi. Esta implementación requiere la fuente de alimentación (CP-8832-PWR o CP-8832-PWR-WW).

Mobile and Remote Access mediante Expressway: si el administrador configura Mobile and Remote Access mediante Expressway y conecta el teléfono a la red, se conecta al servidor de Expressway.

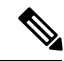

**Nota**

CP-8832-ETH y CP-8832-PWR son para Norteamérica. CP-8832-ETH-WW y CP-8832-PWR-WW son para otras ubicaciones.

#### **Figura 2: Implementación de PoE**

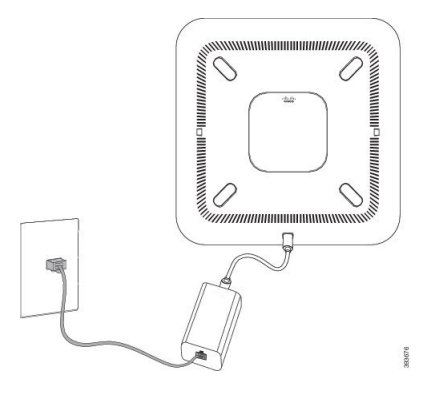

**Figura 3: Implementación no PoE**

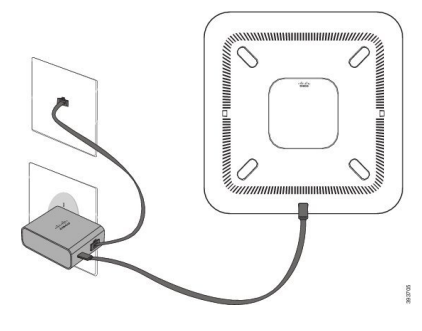

**Figura 4: Conexión de red Wi-Fi**

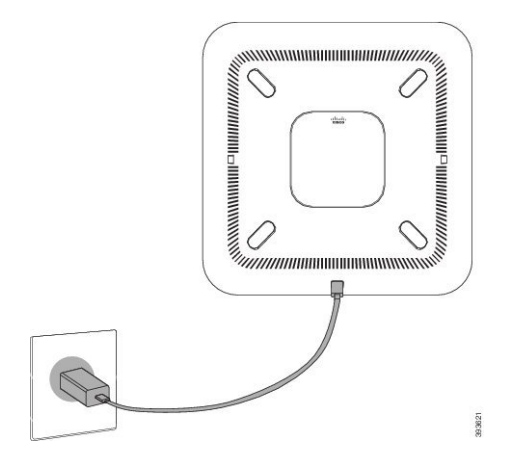

### <span id="page-13-0"></span>**Configurar el cliente Wi-Fi**

El Teléfono IP 8832 para conferencias de Cisco puede acceder a una red Wi-Fi. Necesita un adaptador de alimentación para encender el teléfono. El Teléfono IP8832 para conferencias de CiscoNR no puede utilizarse con una red Wi-Fi.

#### **Antes de empezar**

El administrador debe configurar el sistema del control de llamadas para habilitar el acceso por Wi-Fi.

#### **Procedimiento**

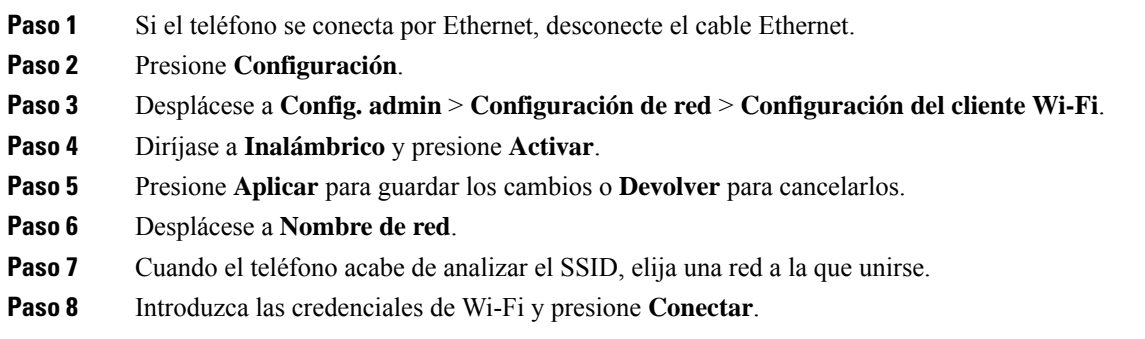

### <span id="page-14-0"></span>**Conexión a una red Wi-Fi preconfigurada**

Puede conectar su Teléfono IP 8832 para conferencias de Cisco a la red mediante Wi-Fi, pero, por motivos de seguridad, debe introducir su nombre de usuario y contraseña. Sin embargo, Teléfono IP 8832 para conferencias de CiscoNR no admite Wi-Fi.

Según la forma en la que se haya configurado el teléfono, es posible que tenga que iniciar sesión cuando se una a una red Wi-Fi o cuando su teléfono se encienda.

No puede omitir la ventana de inicio de sesión Wi-Fisin introducir el nombre de usuario y contraseña correctos.

#### **Procedimiento**

**Paso 1** Introduzca las credenciales de Wi-Fi cuando se le solicite.

**Paso 2** Seleccione **Iniciar sesión**.

### <span id="page-14-1"></span>**Conectar con incorporación del código de activación**

Si su red se ha configurado para admitir esta función, puede usar la incorporación del código de activación para conectarse a la red telefónica de su empresa.

#### **Introduzca un código de activación.**

Se utilizan códigos de activación para configurar su teléfono nuevo. Solo se pueden usar una vez y caducan después de 1 semana. Póngase en contacto con el administrador si no conoce su código o si necesita uno nuevo.

#### **Procedimiento**

**Paso 1** Introduzca el código de activación de la pantalla de activación.

**Paso 2** Presione **Enviar**.

### <span id="page-15-0"></span>**Conexión a Expressway**

Puede usar Mobile and Remote Access mediante Expressway para conectarse a la red corporativa cuando trabaje fuera de la oficina.

#### **Procedimiento**

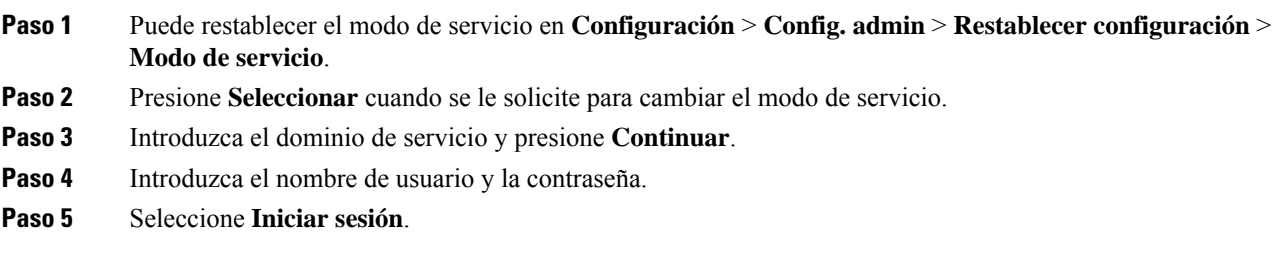

## <span id="page-15-1"></span>**Instalación de los micrófonos de expansión con cables**

El teléfono admite un kit opcional con dos micrófonos de expansión con cables. Puede colocar los micrófonos a una distancia máxima de 7 pies (2,13 m) del teléfono. Para obtener los resultados óptimos, coloque los micrófonos a una distancia entre 3 pies (0,91m) y 7 pies (2,1m) del teléfono.

#### **Procedimiento**

**Paso 1** Conecte el extremo del cable del micrófono en el puerto lateral del teléfono.

**Paso 2** Extienda el cable del micrófono hasta la posición deseada.

En la siguiente ilustración se muestra la instalación de un micrófono de expansión con cables.

**Figura 5: Instalación del micrófono de expansión con cables**

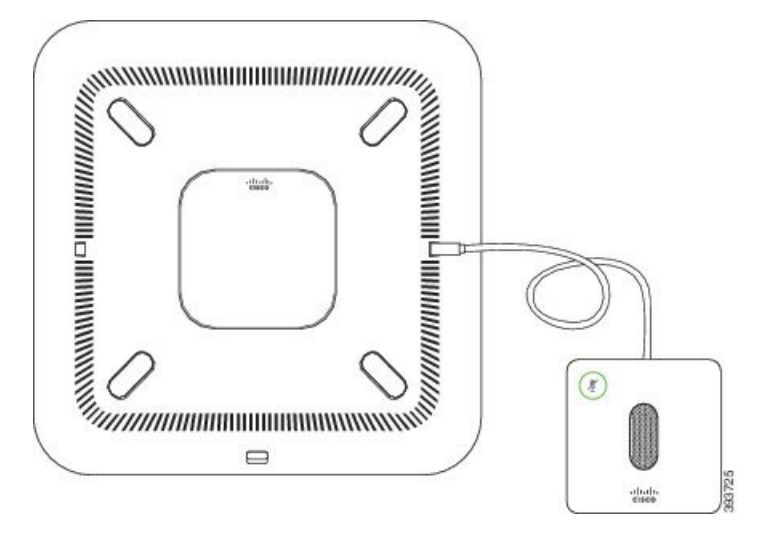

#### **Temas relacionados**

[Micrófono](#page-27-0) de expansión con cables, en la página 20

## <span id="page-16-0"></span>**Instalación de micrófonos de expansión inalámbricos**

El teléfono de conferencia proporciona la opción de conectar dos micrófonos de expansión inalámbricos.

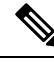

**Nota**

Debe usar dos micrófonos con cables o dos micrófonos inalámbricos con el teléfono, pero nunca una mezcla de los dos tipos.

Si el teléfono se encuentra en una llamada, el LED del micrófono de expansión se ilumina en verde. Para silenciar el micrófono de expansión, presione la tecla **Silenciar**. Cuando el micrófono está silenciado, el LED se ilumina en rojo. Cuando la batería en el micrófono está baja, el LED indicador de nivel de batería parpadea rápidamente.

#### **Antes de empezar**

Antes de instalar los micrófonos de expansión inalámbricos, desconecte los micrófonos de expansión con cables. No puede utilizar ambos micrófonos de expansión con cable e inalámbricos al mismo tiempo.

#### **Procedimiento**

- **Paso 1** Coloque la placa de montaje en mesa en la ubicación de la superficie de la mesa en la que desea colocar el micrófono.
- **Paso 2** Quite el adhesivo de la cinta adhesiva doble de la parte inferior de la placa de montaje en mesa. Coloque la placa de montaje en mesa para adherirla a la superficie de la mesa.
- **Paso 3** Acople el micrófono a la placa de montaje en mesa. El micrófono tiene imanes integrados para ajustar la unidad en su lugar.

Puede mover el micrófono y la placa montaje en mesa adherida a otra ubicación en la superficie de la mesa según sea necesario. Procure proteger la unidad cuando la mueva.

#### **Temas relacionados**

Micrófono de expansión [inalámbrico,](#page-27-1) en la página 20 Instalación de micrófonos de expansión [inalámbricos,](#page-16-0) en la página 9

## <span id="page-16-1"></span>**Vinculación de un micrófono inalámbrico**

#### **Antes de empezar**

Desenchufe los micrófonos con cables.

#### **Procedimiento**

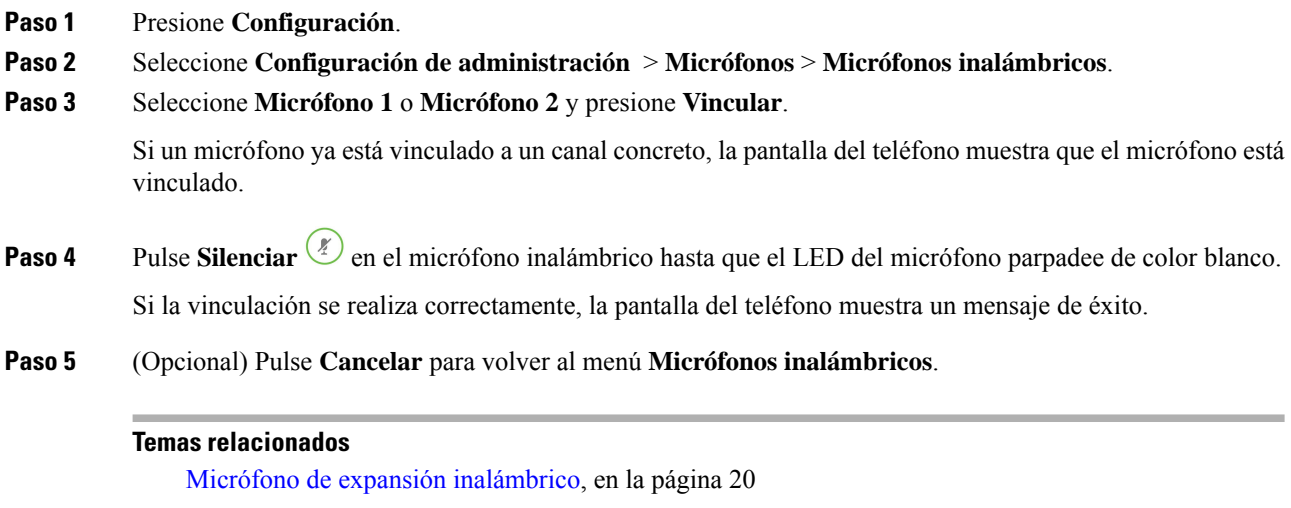

## <span id="page-17-0"></span>**Desvinculación de un micrófono inalámbrico**

#### **Procedimiento**

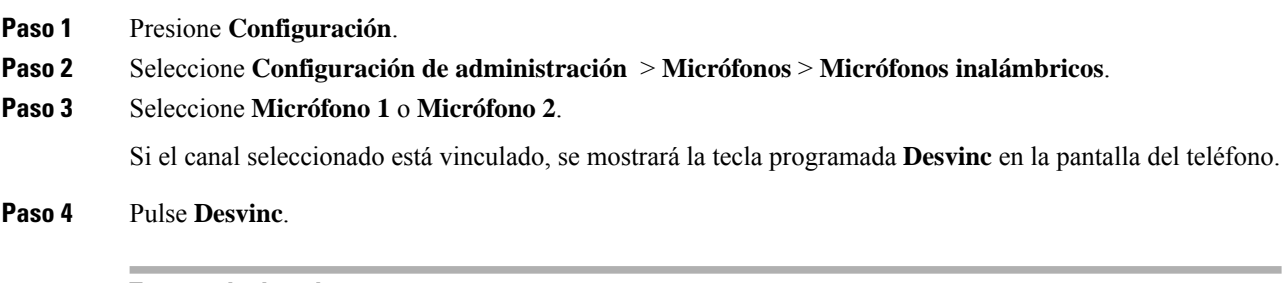

#### **Temas relacionados**

Micrófono de expansión [inalámbrico,](#page-27-1) en la página 20

## <span id="page-17-1"></span>**Instalación de la base de carga del micrófono inalámbrico**

Puede usar la base de carga para cargar la batería del micrófono inalámbrico.

#### **Procedimiento**

**Paso 1** Conecte el adaptador de alimentación de la base de carga a la red eléctrica. **Paso 2** Enchufe un extremo del cable USB a la base de carga y el otro extremo al adaptador de alimentación. En la siguiente ilustración se muestra la instalación de la base de carga de un micrófono inalámbrico.

 $\frac{p_{\ell}}{2}$  $\left(\begin{smallmatrix} \circ & \circ & \circ \\ \circ & \circ & \circ \end{smallmatrix}\right)$ eluli<br>Cisco

#### **Figura 6: Instalación de la base de carga del micrófono inalámbrico**

#### **Temas relacionados**

Micrófono de expansión [inalámbrico,](#page-27-1) en la página 20

## <span id="page-18-0"></span>**Carga de un micrófono inalámbrico**

#### **Antes de empezar**

Instale la base de carga del micrófono inalámbrico. Para obtener más información, consulte [Instalación](#page-17-1) de la base de carga del micrófono [inalámbrico,](#page-17-1) en la página 10.

#### **Procedimiento**

<span id="page-18-1"></span>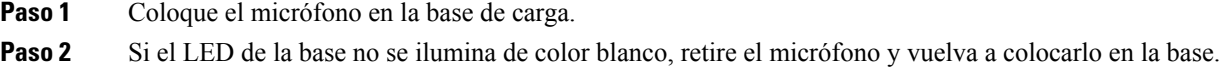

#### **Temas relacionados**

Micrófono de expansión [inalámbrico,](#page-27-1) en la página 20

## **Modo de conexión en cadena**

Puede conectar dos teléfonos de conferencia mediante un Adaptador inteligente y los cables USB-C que se proporcionan en el kit de conexión en cadena para ampliar el área de cobertura en una sala.

En el modo de conexión en cadena, ambas unidades reciben la alimentación mediante el adaptador inteligente conectado al adaptador de alimentación. Solo puede usar un micrófono externo por unidad. Puede usar un par de micrófonos con cables con las unidades o bien un par de micrófonos inalámbricos con las mismas, pero no una combinación de los tipos de micrófonos. Cuando se conecta un micrófono inalámbrico con una de las unidades, se desvincula de cualquier micrófono inalámbrico que esté conectado a la misma unidad. Siempre que haya una llamada activa, los LED y las opciones de menú de la pantalla del teléfono de ambas unidades se sincronizarán.

### <span id="page-19-0"></span>**Instalación del teléfono para conferencias en modo de conexión en cadena**

El kit de conexión en cadena contiene un Adaptador inteligente, un cable LAN corto, dos cables USB-C largos y gruesos, y un cable USB-C más corto y delgado. En el modo de conexión en cadena, los teléfonos para conferencias necesitan alimentación externa de una toma de corriente. Debe usar el Adaptador inteligente para conectar entre sí de los teléfonos. Los cables USB-C largos van al teléfono y el corto al adaptador de alimentación. Consulte la siguiente figura cuando conecte el adaptador de alimentación y el puerto LAN a Adaptador inteligente.

#### **Figura 7: Puerto de alimentación y puerto LAN del adaptador inteligente**

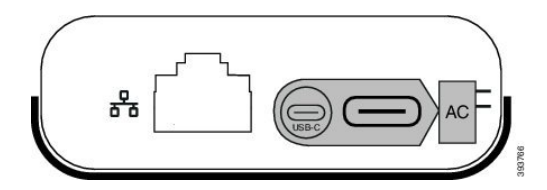

Solo puede usar un micrófono por unidad.

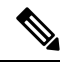

Debe usar dos micrófonos con cables o dos micrófonos inalámbricos con el teléfono, pero nunca una mezcla de los dos tipos. **Nota**

El cable USB-C del adaptador de alimentación es más delgado que los cables USB-C que se conectan al teléfono.

- **Paso 1** Conecte el adaptador de alimentación a la toma eléctrica.
- Paso 2 Conecte el cable USB-C corto y más delgado del adaptador de alimentación a Adaptador inteligente. **Figura 8: Puerto USB del adaptador inteligente conectado <sup>a</sup> la toma de corriente**

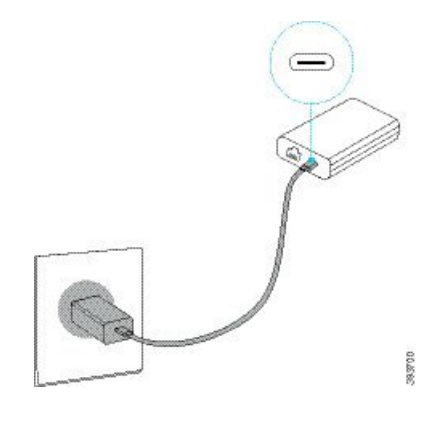

Ш

**Paso 3** Necesario: Conecte el cable Ethernet a Adaptador inteligente y el puerto LAN. **Figura 9: Puerto LAN del adaptador inteligente conectado al puerto LAN en la toma de pared**

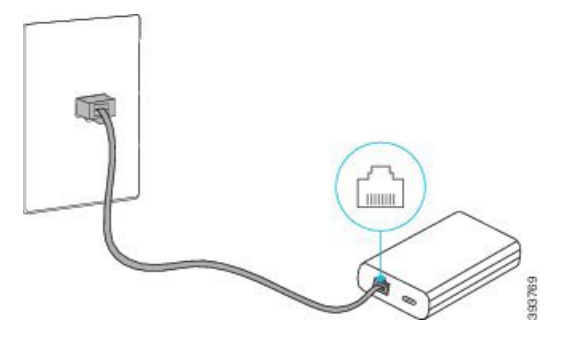

- **Paso 4** Conecte el primer teléfono a Adaptador inteligente con el cable USB-C más largo y grueso.
- **Paso 5** Conecte el segundo teléfono a Adaptador inteligente con un cable USB-C.

En la siguiente figura se muestra la instalación del teléfono para conferencias en modo de conexión en cadena.

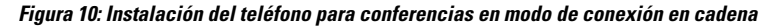

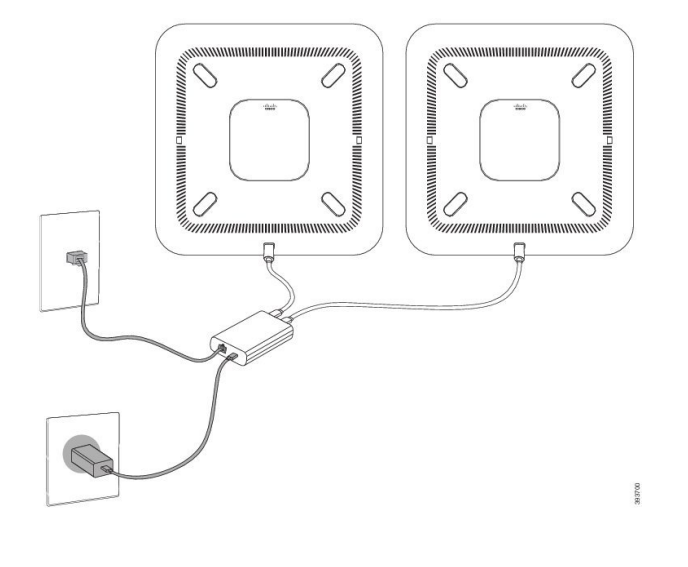

## <span id="page-20-0"></span>**Sustituir el teléfono existente por un teléfono nuevo**

Puede cambiar el modelo del teléfono. El cambio puede ser necesario por varios motivos, por ejemplo:

- Ha actualizado Cisco Unified Communications Manager (Unified CM) a una versión de software que no es compatible con el modelo de teléfono.
- Desea un modelo de teléfono diferente del modelo actual.
- El teléfono requiere reparación o sustitución.

**Limitación**: si el teléfono antiguo tiene más líneas o botones de línea que el teléfono nuevo, el nuevo teléfono no tendrá líneas adicionales ni botones de línea configurados.

El teléfono se reiniciará cuando se complete la configuración.

#### **Antes de empezar**

El administrador debe configurar Cisco Unified Communications Manager para activar la migración del teléfono.

Necesita un teléfono nuevo que no se haya conectado a la red o que se haya configurado previamente.

#### **Procedimiento**

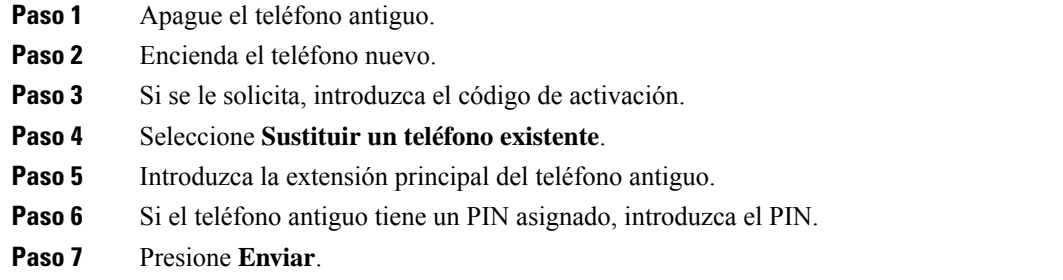

**Paso 8** Si tiene varios dispositivos, seleccione el dispositivo que desea sustituir en la lista y pulse **Continuar**.

## <span id="page-21-0"></span>**Portal de autoayuda**

Es posible personalizar algunos ajustes del teléfono mediante el sitio web del portal de autoayuda, al que se accede desde el ordenador. El portal de autoayuda forma parte Cisco Unified Communications Manager de su organización.

El administrador le proporcionará la URL para acceder al portal de autoayuda, así como el ID de usuario y la contraseña.

En el portal de autoayuda, es posible controlar las funciones, la configuración de la línea y los servicios telefónicos del teléfono.

- Algunas de lasfunciones del teléfono son la marcación rápida, la función No molestar y la libreta personal de direcciones.
- La configuración de línea afecta a una línea telefónica determinada (número de directorio) del teléfono. Puede incluir el desvío de llamadas, indicadores visuales y sonoros de mensajes, patrones de timbre y otros ajustes específicos de cada línea.
- Entre los servicios del teléfono se pueden incluir funciones especiales del teléfono, datos de red e información basada en Internet (como cotizaciones de bolsa o la cartelera de cine). Use el portal de autoayuda para suscribirse a un servicio de teléfono antes de poder acceder a dicho servicio en el teléfono.

En la tabla siguiente se describen algunas funciones específicas que se pueden configurar con el portal de autoayuda. Para obtener más información, consulte la documentación del portal de autoayuda de su sistema de control de llamadas.

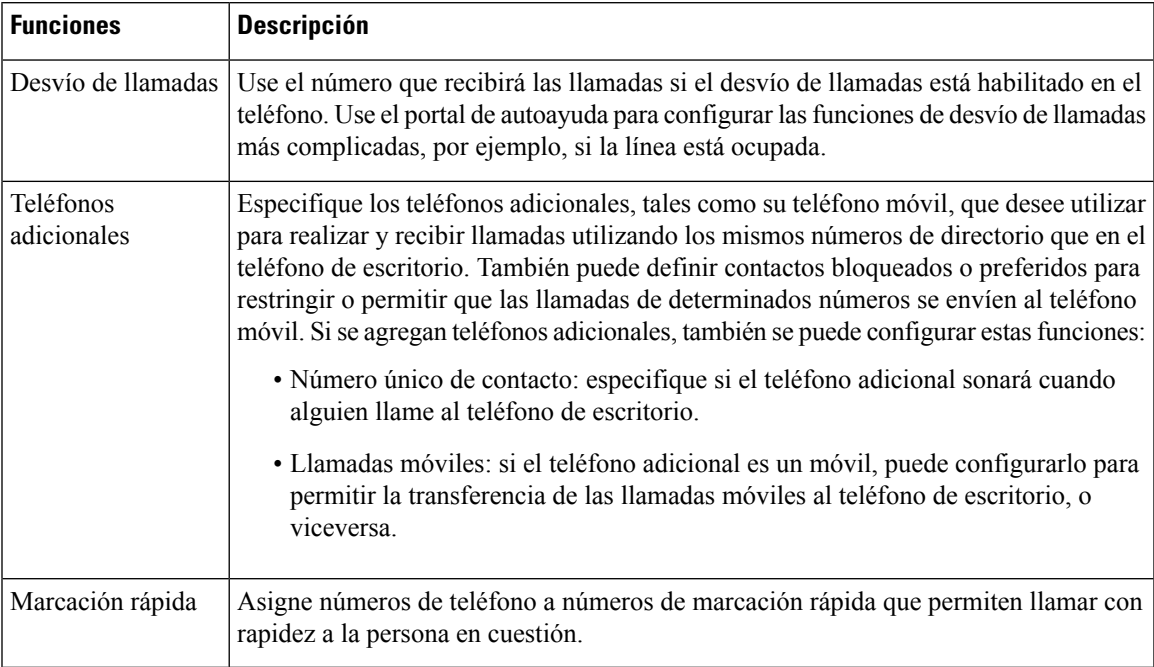

#### **Tabla 6: Funciones disponibles en el Portal de autoayuda**

#### **Temas relacionados**

Speed Dial [\(Marcación](#page-39-1) rápida), en la página 32 Desviar [llamadas](#page-46-0), en la página 39

### <span id="page-22-0"></span>**Números de marcación rápida**

Cuando se marca un número en el teléfono, se introduce una serie de dígitos. Al configurar un número de marcación rápida, este debe contener todos los dígitos necesarios para efectuar la llamada. Por ejemplo, si hay que marcar 9 para acceder a una línea externa, debe introducir el número 9 y, a continuación, el número que desea marcar.

También es posible agregar otros dígitos marcados al número. Algunos ejemplos de dígitos adicionales son los códigos de acceso a reuniones, las extensiones, la contraseña del correo de voz, los códigos de autorización y los códigos de facturación.

La cadena de marcación puede contener los siguientes caracteres:

- 0 a 9
- Almohadilla (#)
- Asterisco (\*)
- Coma (,): se trata de un carácter de pausa e introduce un retraso de 2 segundos al marcar. Es posible indicar varias comas seguidas. Por ejemplo, dos comas (,,) provocan una pausa de cuatro segundos.

Las reglas para las cadenas de marcación son estas:

• Use la coma para separar las distintas partes de la cadena.

- Delante de un código de facturación siempre se debe indicar un código de autorización en la cadena de marcación rápida.
- Solo se requiere una coma entre el código de autorización y el código de facturación de la cadena.
- Es preciso indicar una etiqueta de marcación rápida para las marcaciones rápidas que utilicen códigos de autorización y dígitos adicionales.

Antes de configurar la marcación rápida, intente macar manualmente los dígitos al menos una vez para asegurarse de que la secuencia sea correcta.

El teléfono no guarda códigos de autorización, códigos de facturación ni dígitos adicionales de la marcación rápida en el historial de llamadas. Si presiona **Rellam.** tras conectarse a un destino de marcación rápida, el teléfono le solicitará que introduzca manualmente el código de autorización obligatorio, el código de facturación o los dígitos adicionales necesarios.

#### **Ejemplo**

Para configurar un número de marcación rápida para llamar a una persona a una extensión específica, y si se necesita un código de autorización y un código de facturación, tenga en cuenta los requisitos siguientes:

- Debe marcar **9** para acceder a una línea externa.
- Desea llamar al número **5556543**.
- Debe introducir el código de autorización **1234**.
- Debe introducir el código de facturación **9876**.
- Debe esperar cuatro segundos.
- Cuando se conecte la llamada, debe marcar la extensión **56789#**.

En este caso, el número de marcación rápida es **95556543,1234,9876,,56789#**.

#### **Temas relacionados**

Llamadas que requieren un código de facturación o un código de autorización [Caracteres](#page-26-0) del teclado del teléfono, en la página 19

# <span id="page-23-0"></span>**Botones y hardware del teléfono IP 8832 para conferencias de Cisco**

En las ilustraciones siguientes se muestra el teléfono IP 8832 para conferencias de Cisco.

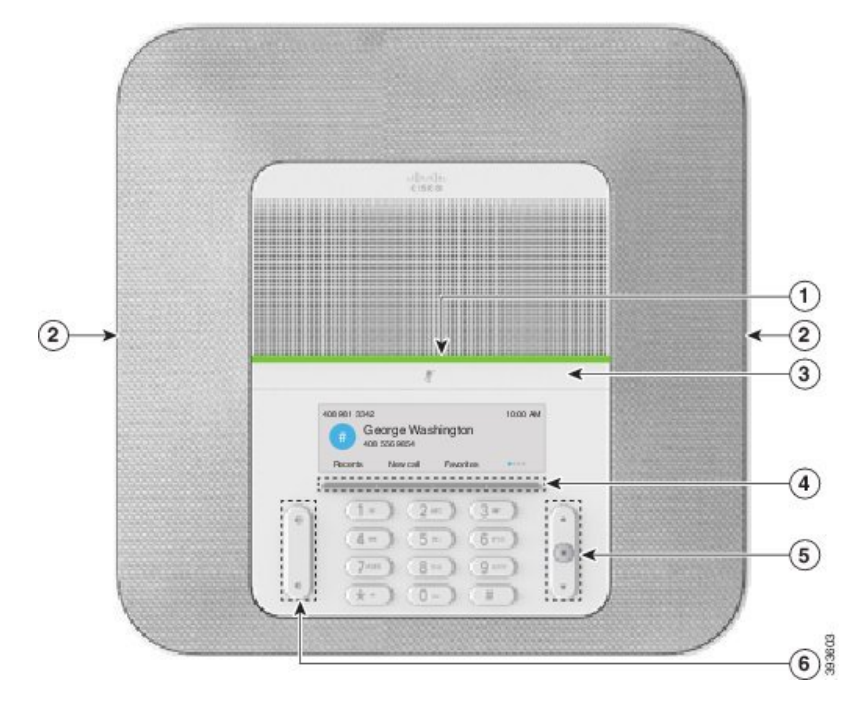

**Figura 11: Botones y características de teléfono IP 8832 para conferencias de Cisco**

En la siguiente tabla se describen los botones del teléfono IP 8832 para conferencias de Cisco.

**Tabla 7: Botones de teléfono IP 8832 para conferencias de Cisco**

|                | Barra LED                                   | Indica los estados de las llamadas:                                                                                                    |  |
|----------------|---------------------------------------------|----------------------------------------------------------------------------------------------------|--|
|                |                                             | • Verde, fijo: llamada activa                                                                                                    |  |
|                |                                             | • Verde, parpadeante: llamada entrante                                                                                                  |  |
|                |                                             | • Verde, intermitente: llamada en espera                                                                                                |  |
|                |                                             | • Rojo, fijo: llamada silenciada                                                                                                    |  |
| 2              | Puerto de micrófono de<br>expansión         | El cable del micrófono de expansión con cables se conecta en el<br>puerto.                                                              |  |
| 3              | Barra de Silenciar                          | La<br>enciende o apaga el micrófono. Cuando se silencia<br>el micrófono, la barra LED se muestra iluminada en rojo.                     |  |
| $\overline{4}$ | Botones de teclas<br>programables           | Permite acceder a las funciones y servicios.                                                                                            |  |
| 5              | Barra de navegación y botón<br>de selección | $\begin{array}{c} \hline \end{array}$<br>Desplácese a través de los menús, resalte los elementos y<br>seleccione el elemento resaltado. |  |

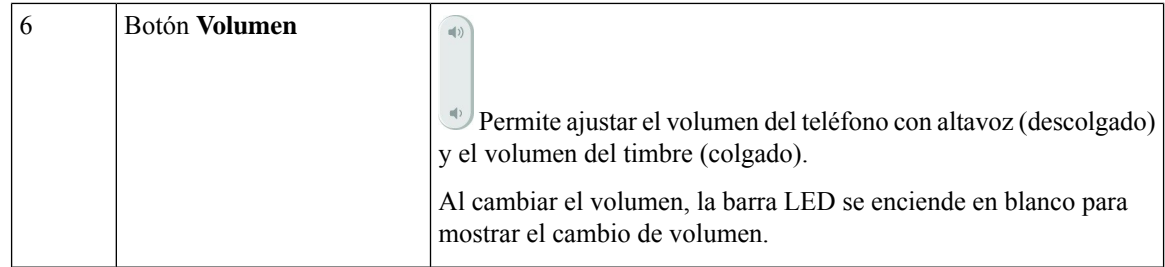

## <span id="page-25-0"></span>**Navegación de teléfono para conferencias**

Utilice la barra de navegación para desplazarse por los menús. Use el botón de **selección** de la parte central de la barra de navegación para seleccionar los elementos del menú.

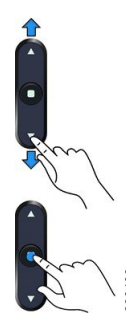

Si un elemento del menú tiene un número de índice, puede especificarlo con el teclado para seleccionar el elemento.

### <span id="page-25-2"></span><span id="page-25-1"></span>**Teclas programables del teléfono para conferencias**

Es posible interactuar con las características en su teléfono con lasteclas programables. Lasteclas programables, que se encuentran debajo de la pantalla, le proporcionan acceso a la función que se muestra en la pantalla encima de la tecla programable. Las teclas programables varían según lo que esté haciendo.

Las teclas programables  $\bullet \bullet$  y  $\bullet \bullet$  indican que hay más funciones de tecla programable disponibles.

## **Iconos del teléfono**

La pantalla del teléfono muestra muchos iconos. En esta sección se proporcionan imágenes de los iconos comunes.

Los iconos se muestran en color o en escala de grises, en función de la pantalla.

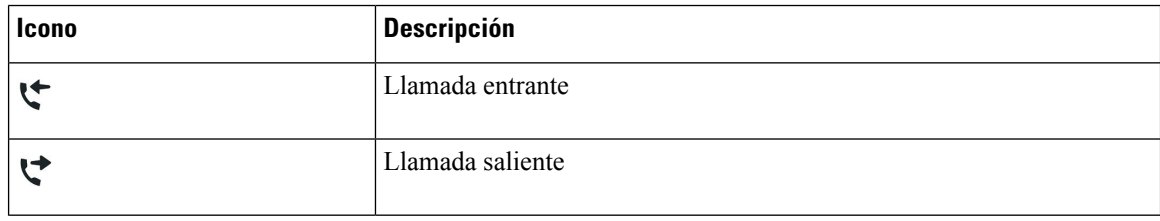

#### **Recientes**

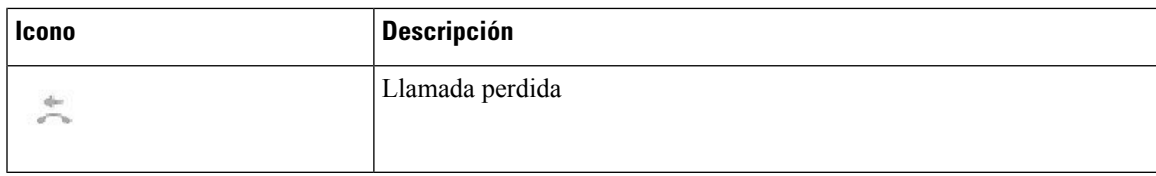

#### **Iconos de red Wi-Fi**

Si el teléfono está conectado a la red Wi-Fi, verá estos iconos.

#### **Tabla 8: Iconos de red**

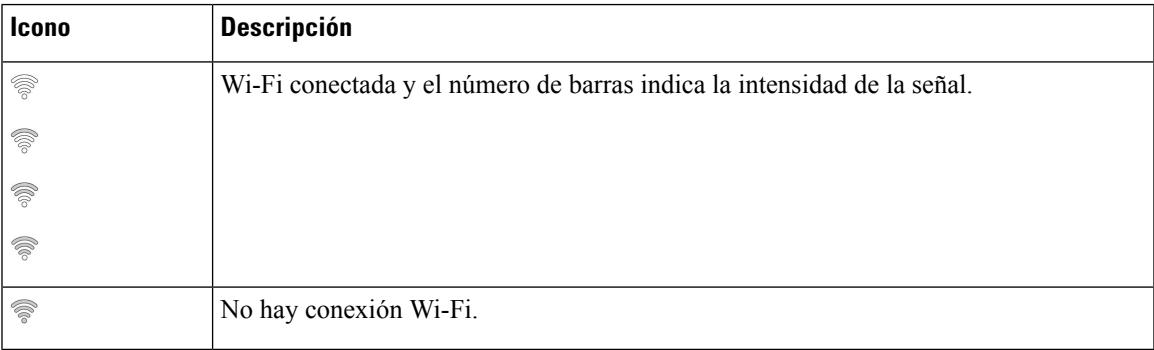

## <span id="page-26-0"></span>**Caracteres del teclado del teléfono**

El teclado del teléfono permite introducir letras, números y caracteres especiales. Pulse las teclas **Dos (2)** a **Nueve (9)** para obtener letras y números. Use las teclas **Uno (1)**, **Cero (0)**, **Asterisco (\*)** y **almohadilla (#)** para caracteres especiales. En la tabla siguiente se muestran los caracteres especiales de cada tecla para la configuración regional en inglés. Las demás configuraciones regionales tendrán sus propios caracteres.

#### **Tabla 9: Caracteres especiales en el teclado**

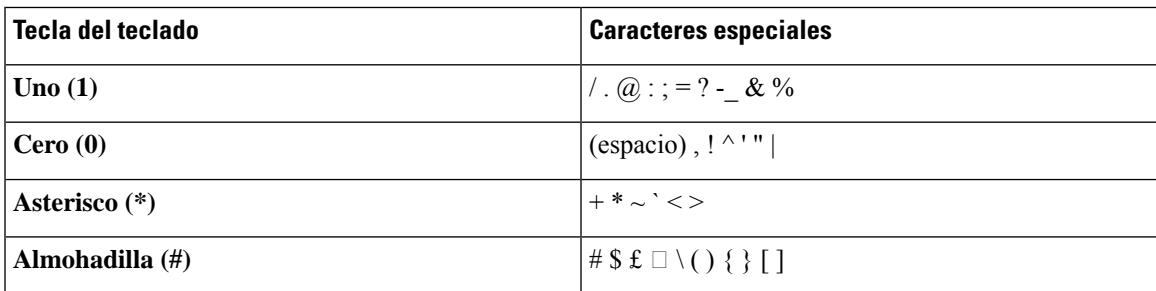

## <span id="page-26-1"></span>**Limpieza de la pantalla del teléfono**

#### **Procedimiento**

Si la pantalla del teléfono se ensucia, límpiela con un trapo suave seco.

**Precaución** No utilice líquidos ni polvos para la limpieza, ya que podrían contaminar los componentes del teléfono y provocar averías.

## <span id="page-27-0"></span>**Micrófono de expansión con cables**

Teléfono IP 8832 para conferencias de Cisco admite dos micrófonos de expansión con cables, que están disponibles en un kit opcional. Use los micrófonos de expansión en las salas de mayor tamaño o en una habitación abarrotada. Para obtener los resultados óptimos, se recomienda colocar los micrófonos a una distancia entre 3 pies (0,91 m) y 7 pies (2,1 m) del teléfono.

**Figura 12: Micrófono de expansión con cables**

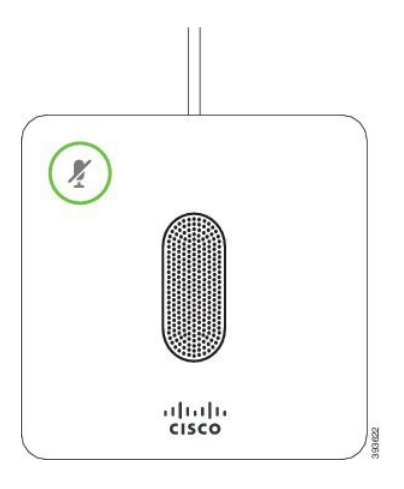

Si se encuentra en una llamada, el LED del micrófono de expansión alrededor del botón **Silenciar** se ilumina en verde.

Cuando se silencia el micrófono, la luz LED se ilumina en rojo. Al presionar el botón **Silenciar**, el teléfono y los micrófonos de expansión se silencian.

#### **Temas relacionados**

Instalación de los [micrófonos](#page-15-1) de expansión con cables, en la página 8

## <span id="page-27-1"></span>**Micrófono de expansión inalámbrico**

El Teléfono IP8832 para conferencias de Cisco es compatible con dos micrófonos de expansión inalámbricos, disponibles con una base de carga en un kit opcional. Cuando el micrófono sin cables se coloca en la base de carga para la carga, el LED de la base se ilumina de color blanco.

Ш

#### **Figura 13: micrófono inalámbrico**

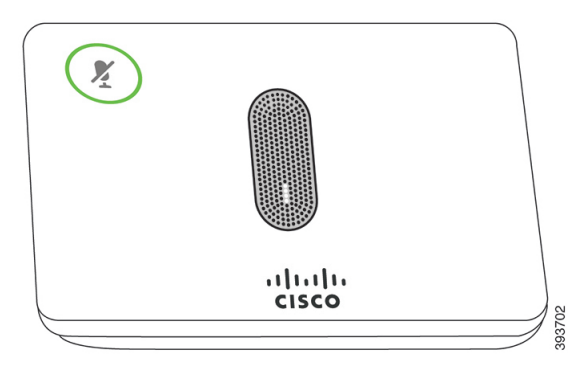

**Figura 14: Micrófono inalámbrico montado en la base de carga**

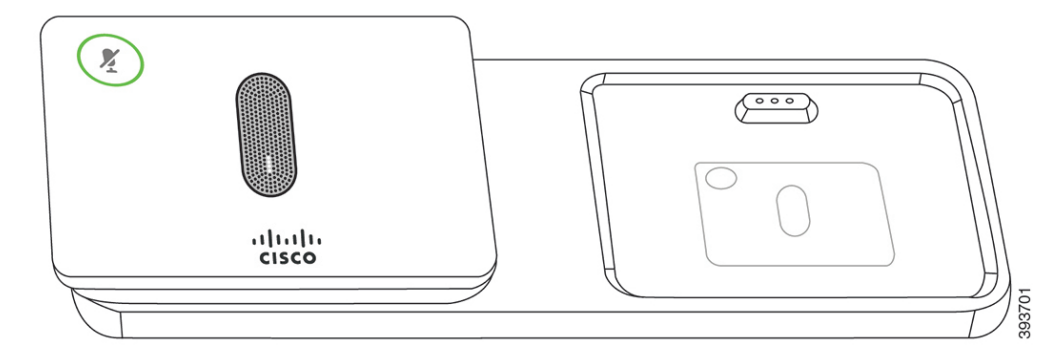

Si el teléfono para conferencias se encuentra en una llamada, el LED del micrófono de expansión alrededor del botón **Silenciar**  $\boxed{\times}$  se ilumina en verde.

Cuando el micrófono está silenciado, el LED se ilumina en rojo. Al presionar el botón **Silenciar**, el teléfono y los micrófonos de expansión se silencian.

Si el teléfono se vincula con un micrófono inalámbrico (por ejemplo, el Micrófono inalámbrico 1) y conecta el micrófono inalámbrico a un cargador, al pulsar la tecla programable **Mostrar det.** se indica el nivel de carga de ese micrófono.

Cuando el teléfono se vincula con un micrófono inalámbrico y conecte un micrófono con cables, el micrófono inalámbrico se desvincula y el teléfono se vincula con el micrófono con cables. Aparece una notificación en la pantalla del teléfono que indica que el micrófono con cables está conectado.

#### **Temas relacionados**

Instalación de micrófonos de expansión [inalámbricos,](#page-16-0) en la página 9 [Vinculación](#page-16-1) de un micrófono inalámbrico, en la página 9 [Desvinculación](#page-17-0) de un micrófono inalámbrico, en la página 10 Instalación de la base de carga del micrófono [inalámbrico,](#page-17-1) en la página 10 Carga de un micrófono [inalámbrico](#page-18-0), en la página 11

## <span id="page-28-0"></span>**Firmware y actualizaciones del teléfono**

El teléfono incluye firmware preinstalado específico del sistema de control de llamadas.

A veces, el administrador actualiza el firmware del teléfono en su nombre. Esta actualización se produce en segundo plano, incluso si está usando el teléfono.

### <span id="page-29-0"></span>**Retraso de una actualización del teléfono**

Si hay nuevo firmware disponible, la ventana **Listo para actualizar** se muestra en el teléfono y se inicia una cuenta atrás de 15 segundos. Si no hace nada, la actualización continúa.

Puede posponer la actualización del firmware durante 1 hora hasta 11 veces. La actualización también se pospone si efectúa o recibe una llamada telefónica.

**Procedimiento**

Seleccione **Retraso** para posponer una actualización del teléfono.

### <span id="page-29-1"></span>**Visualización del progreso de una actualización de firmware del teléfono**

Durante una actualización del firmware del teléfono, es posible ver el progreso.

#### **Procedimiento**

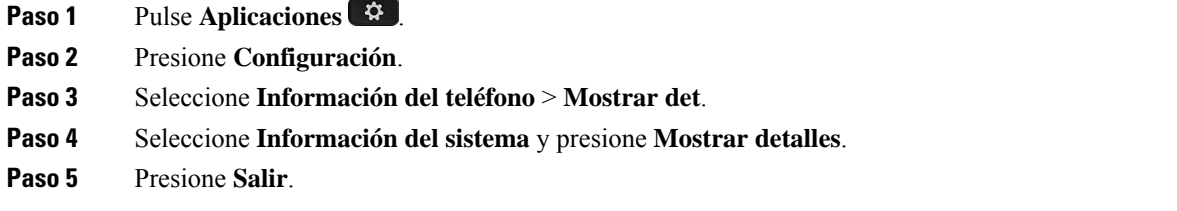

# <span id="page-29-2"></span>**Ahorro energético**

El administrador puede reducir la cantidad de energía que usa la pantalla del teléfono con las siguientes opciones:

- Ahorro de energía: la luz de fondo de la pantalla se apaga cuando el teléfono permanece inactivo durante un tiempo establecido.
- PowerSavePlus: la pantalla del teléfono se enciende y se apaga a las horas establecidas en la programación de trabajo. Si cambian las horas y los días laborables, puede ponerse en contacto con el administrador para reconfigurar el teléfono.

Por ejemplo, el administrador puede configurar el teléfono para que le alerte 10 minutos antes de apagarse. Observará que el botón de **selección** se ilumina y recibirá un mensaje donde se indica que el teléfono se apagará pronto. Recibirá notificaciones a estos intervalos:

Por ejemplo, el administrador puede configurar el teléfono para que le alerte 10 minutos antes de apagarse. Recibirá un mensaje que le informará de que el teléfono se apagará en breve y recibirá notificaciones en estos intervalos:

- 4 timbres 10 minutos antes del apagado
- 4 timbres 7 minutos antes del apagado
- 4 timbres 4 minutos antes del apagado
- 15 timbres 30 segundos antes del apagado

Si el teléfono está activo, esperará a estar inactivo durante cierto período antes de informarle del apagado previsto.

## <span id="page-30-0"></span>**Encendido del teléfono**

Si el teléfono está apagado para ahorrar energía, la pantalla del teléfono está vacía y el botón de **selección** se ilumina.

#### **Procedimiento**

Presione **Seleccionar** para volver a encender el teléfono.

## <span id="page-30-2"></span><span id="page-30-1"></span>**Información y ayuda adicionales**

Si tiene alguna pregunta acerca de las funciones disponibles en su teléfono, póngase en contacto con el administrador.

El sitio web de Cisco (<https://www.cisco.com>) contiene más información sobre los teléfonos y los sistemas de control de llamadas.

## **Funciones de accesibilidad**

El teléfono IP 8832 para conferencias de Cisco proporciona características de accesibilidad para personas ciegas o con deficiencias visuales, auditivas o motoras. Dado que muchas de estas característicasson estándar, los usuarios con discapacidades pueden acceder a ellas sin ninguna configuración especial.

En este documento, el término *Páginas de soporte técnico de teléfono* hace referencia a las páginas web a las que puede acceder para configurar determinadas funciones. Para Cisco Unified Communications Manager (versión 10.0 y posteriores), estas páginas son el portal de autoayuda. Para Cisco Unified Communications Manager (versión 9.1 o anteriores), estas páginas son las páginas web Opciones de usuario.

Para obtener información adicional, consulte la Guía de usuario del teléfono, que se encuentra aquí: [http://www.cisco.com/c/en/us/support/collaboration-endpoints/unified-ip-phone-8800-series/](http://www.cisco.com/c/en/us/support/collaboration-endpoints/unified-ip-phone-8800-series/products-user-guide-list.html) [products-user-guide-list.html](http://www.cisco.com/c/en/us/support/collaboration-endpoints/unified-ip-phone-8800-series/products-user-guide-list.html)

### <span id="page-31-0"></span>**Características de accesibilidad para personas con problemas de audición**

El teléfono para conferencias incluye características de accesibilidad estándar que requieren una pequeña configuración o ninguna.

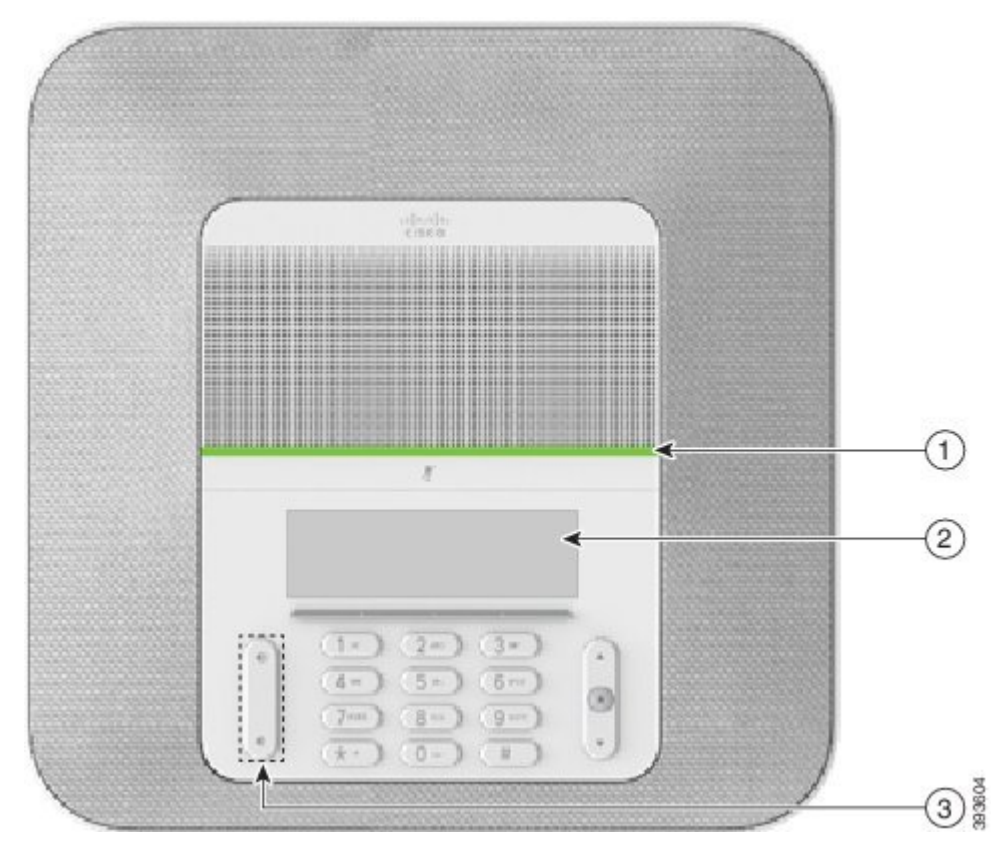

**Figura 15: Características de accesibilidad para personas con discapacidades auditivas**

La siguiente tabla describe las características de accesibilidad para personas con problemas de audición del teléfono IP 8832 para conferencias de Cisco.

**Tabla 10: Funciones de accesibilidad para personas con discapacidades auditivas**

| Elemento | <b>Función de accesibilidad</b> | <b>Descripción</b>                                                                                        |
|----------|---------------------------------|----------------------------------------------------------------------------------------------------|
|          | Barra LED                       | La pantalla del teléfono muestra el estado actual y la barra<br>LED se muestra en los siguientes colores: |
|          |                                 | • Verde, fijo: Ilamada activa                                                                             |
|          |                                 | • Verde, parpadeante: llamada entrante                                                                    |
|          |                                 | • Verde, intermitente: llamada en espera                                                                  |
|          |                                 | • Rojo, fijo: llamada silenciada                                                                          |

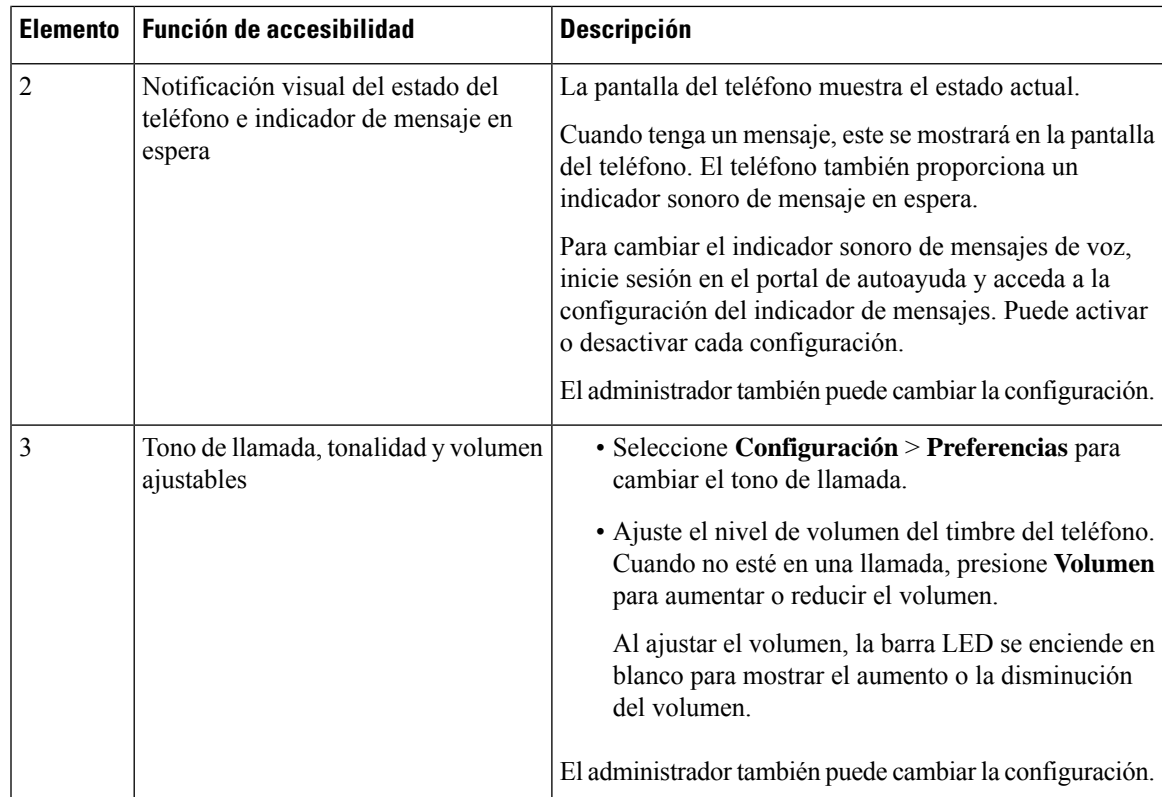

### <span id="page-32-0"></span>**Funciones de accesibilidad para personas ciegas o con discapacidades visuales**

El teléfono incluye funciones de accesibilidad estándar que requieren una pequeña configuración o ninguna.

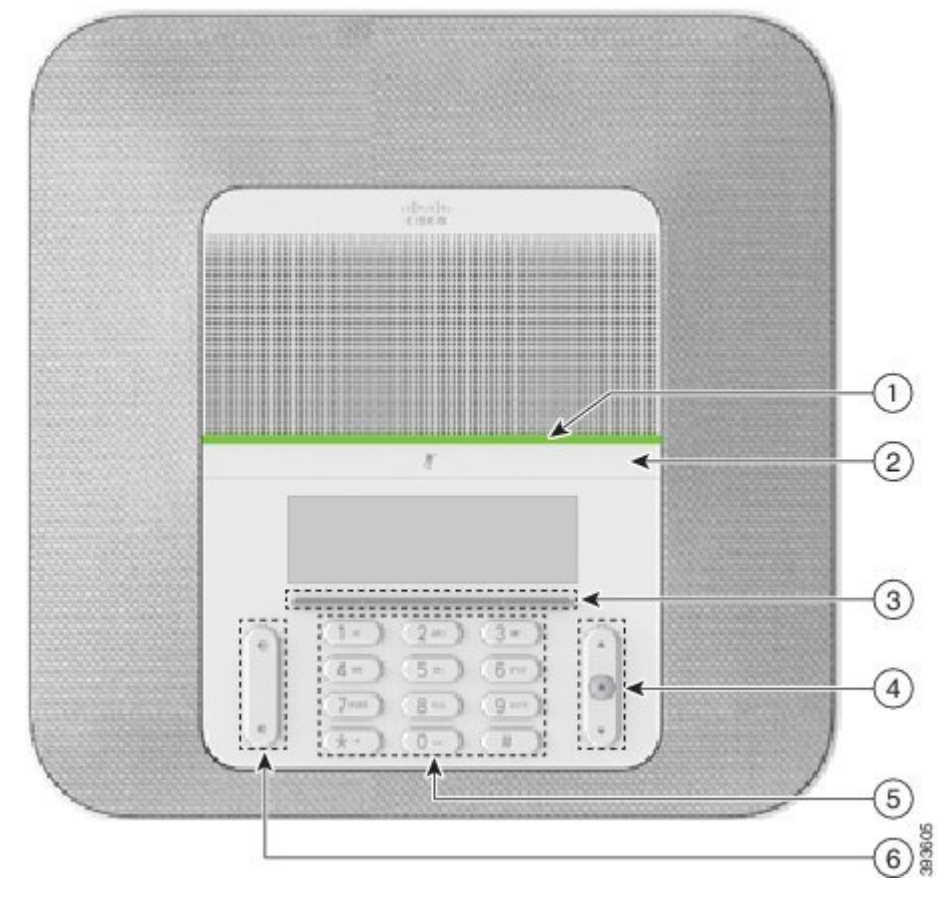

**Figura 16: Funciones de accesibilidad para personas ciegas <sup>o</sup> con discapacidades visuales**

La siguiente tabla describe las características de accesibilidad para personas ciegas o con discapacidades visuales del teléfono IP 8832 para conferencias de Cisco.

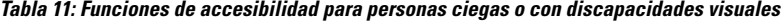

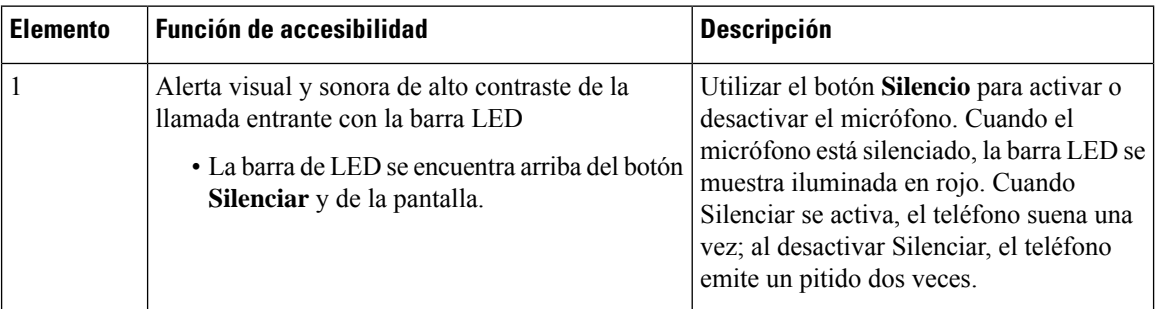

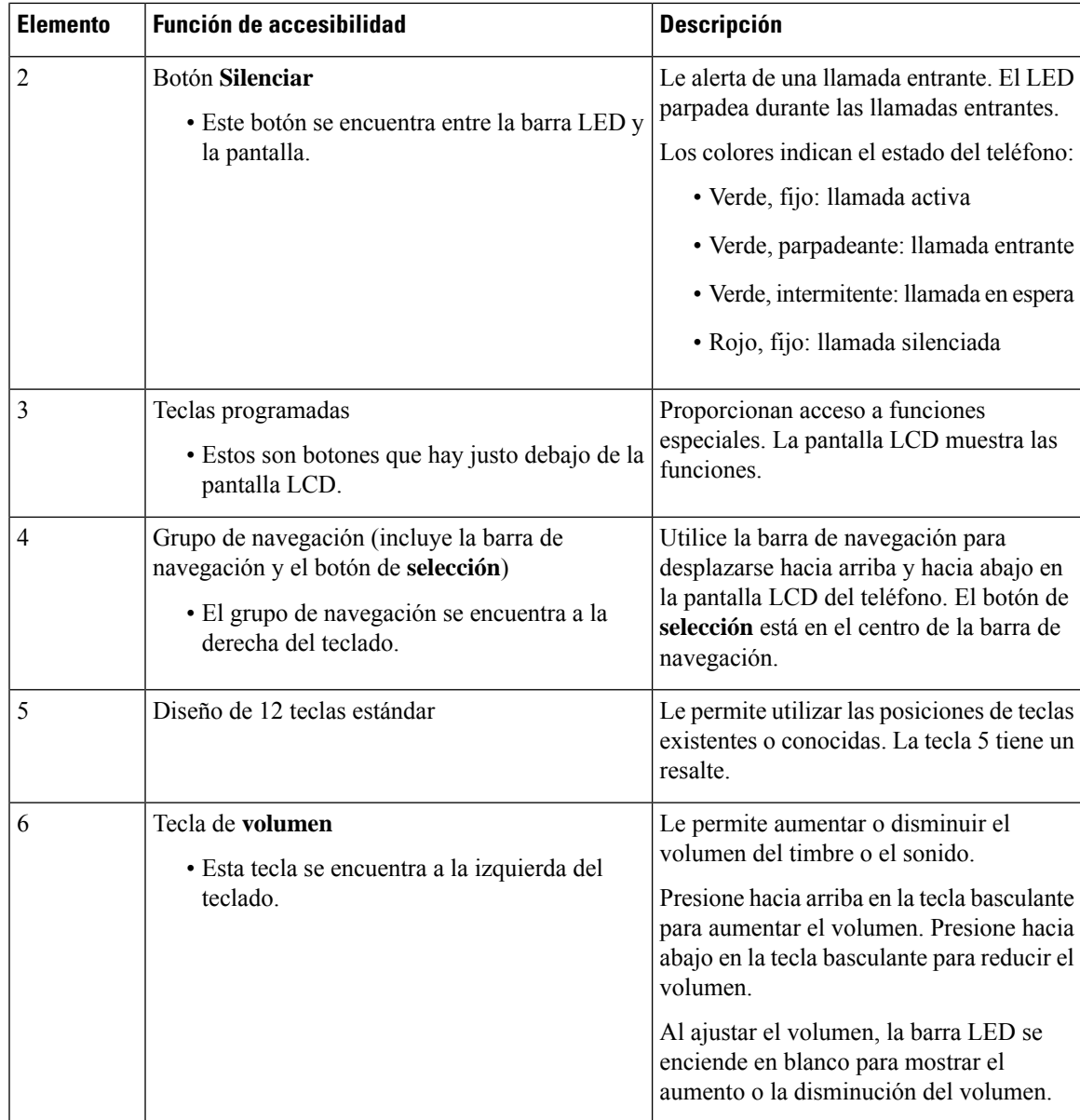

### <span id="page-34-0"></span>**Características de accesibilidad para personas con discapacidades motoras**

El teléfono para conferencias incluye características de accesibilidad estándar que requieren una pequeña configuración o ninguna.

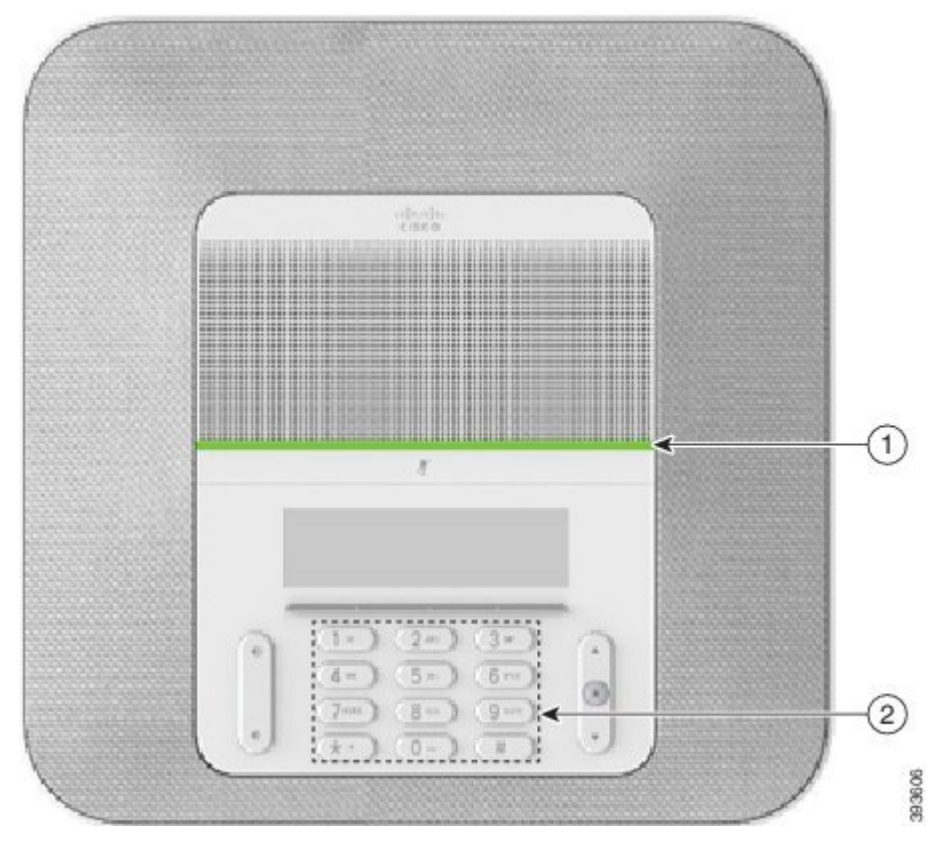

**Figura 17: Funciones de accesibilidad para personas con discapacidades motoras**

La siguiente tabla describe las características de accesibilidad para personas con problemas de movilidad del teléfono IP 8832 para conferencias de Cisco.

| <b>Elemento</b> | Función de accesibilidad                                                          | <b>Descripción</b>                                                                                                    |
|-----------------|-----------------------------------------------------------------------------------|----------------------------------------------------------------------------------------------------|
|                 | Barra LED                                                                         | Indica el estado del teléfono:                                                                                                    |
|                 |                                                                                   | • Verde, fijo: Ilamada activa                                                                                                    |
|                 |                                                                                   | • Verde, parpadeante: llamada entrante                                                                                                    |
|                 |                                                                                   | • Verde, intermitente: llamada en espera                                                                                                    |
|                 |                                                                                   | • Rojo, fijo: llamada silenciada                                                                                                    |
| 2               | Botones y funciones diferenciables al<br>tacto, incluido el resalte de la tecla 5 | Le permiten localizar fácilmente las teclas del teléfono.<br>Por ejemplo, la tecla 5 tiene un resalte, que puede<br>utilizar para localizar otras posiciones de teclas. |

**Tabla 12: Funciones de accesibilidad para personas con discapacidades motoras**

### <span id="page-35-0"></span>**Aplicaciones de accesibilidad de terceros**

Cisco trabaja en estrecha colaboración con lossocios para ofrecersoluciones que complementen la accesibilidad y la utilidad de los productos y las soluciones de Cisco. Existen aplicaciones de terceros como el subtitulado en tiempo real en los teléfonos IP de Cisco, los teléfonos de texto para personas sordas (TDD/TTY), texto en tiempo real (RTT), transmisiones de audición/voz (HCO/VCO), ID de autor de la llamada audible, amplificadores de línea para auriculares para sonido de llamada más alto, «luces de ocupado», las notificaciones de emergencias de audio/visual a través de los teléfonos IP de Cisco (compatible con los usuarios con discapacidades), etc.

Para obtener más información sobre aplicaciones de terceros, póngase en contacto con su administrador.

### <span id="page-36-0"></span>**Solución de problemas**

Podrían experimentarse problemas relacionados con las siguientes situaciones:

- El teléfono no se puede comunicar con el sistema de control de llamadas.
- El sistema de control de llamadas tiene problemas de comunicación o internos.
- El teléfono tiene problemas internos.

Si experimenta problemas, el administrador puede ayudar a identificar la causa principal de estos.

### <span id="page-36-1"></span>**Encuentre información sobre el teléfono**

Puede que el administrador le solicite información sobre el teléfono. Estos datos sirven exclusivamente para identificar el teléfono con el objetivo de solucionar problemas.

#### **Procedimiento**

- **Paso 1** Seleccione **Información del sistema**.
- **Paso 2** Presione **Salir**.

### <span id="page-36-2"></span>**Informe sobre problemas de calidad de la llamada**

El administrador puede configurar el teléfono de forma temporal con la herramienta de generación de informes de calidad (QRT) para solucionar los posibles problemas de rendimiento. Dependiendo de la configuración, podrá utilizar la función QRT para lo siguiente:

- Informar inmediatamente de un problema de sonido en una llamada en curso.
- Seleccionar un problema general de una lista de categorías y elegir códigos de motivos.

#### **Procedimiento**

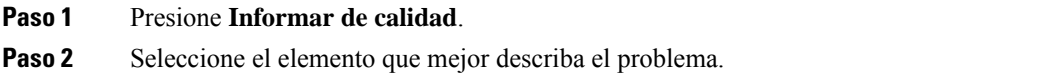

**Paso 3** Presione la tecla programable de **selección** para enviar la información al administrador del sistema.

#### <span id="page-37-0"></span>**Informe sobre todos los problemas del teléfono**

Puede usar la herramienta de informe de problemas (PRT) de Cisco Collaboration para recopilar y enviar registros de teléfono y para informar sobre problemas al administrador. Si observa un mensaje que indica que la carga de la PRT ha fallado, el informe del problema se guarda en el teléfono y debe ponerse en contacto con el administrador.

#### **Procedimiento**

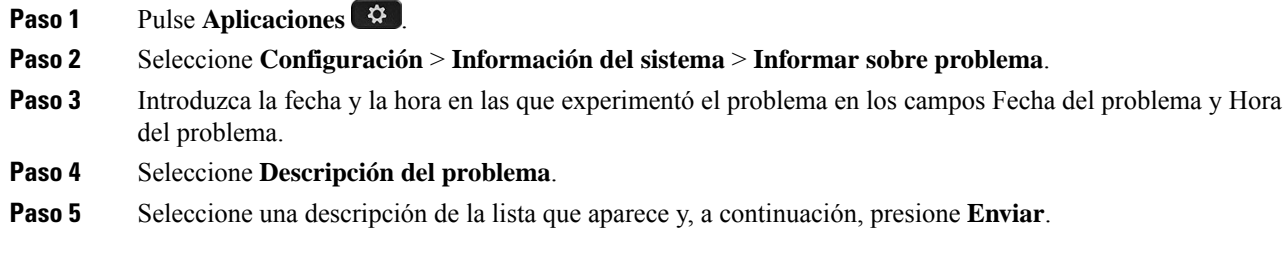

### <span id="page-37-1"></span>**Conectividad perdida del teléfono**

En ocasiones, el teléfono pierde la conexión con la red del teléfono. Cuando se pierde esta conexión, el teléfono muestra un mensaje.

Si se encuentra en una llamada activa cuando se pierde la conexión, la llamada continúa. Sin embargo, no tendrá acceso a todas las funciones normales del teléfono, ya que algunas de ellas requieren información del sistema de control de llamada. Por ejemplo, las teclas programables podrían no funcionar como se espera.

Cuando el teléfono se vuelva a conectar alsistema de control de llamadas, podrá volver a usarlo con normalidad.

### <span id="page-37-2"></span>**Términos de la garantía del hardware de Cisco limitada a un año**

Existe una serie de términos especiales que son de aplicación a la garantía del hardware, así como a los diversos servicios de los que puede disfrutar durante el período de garantía.

Su declaración de garantía, incluidos los acuerdos de licencia y las garantías aplicables del software de Cisco, se encuentra disponible en Cisco.com en la siguiente URL: [https://www.cisco.com/go/hwwarranty.](https://www.cisco.com/go/hwwarranty)

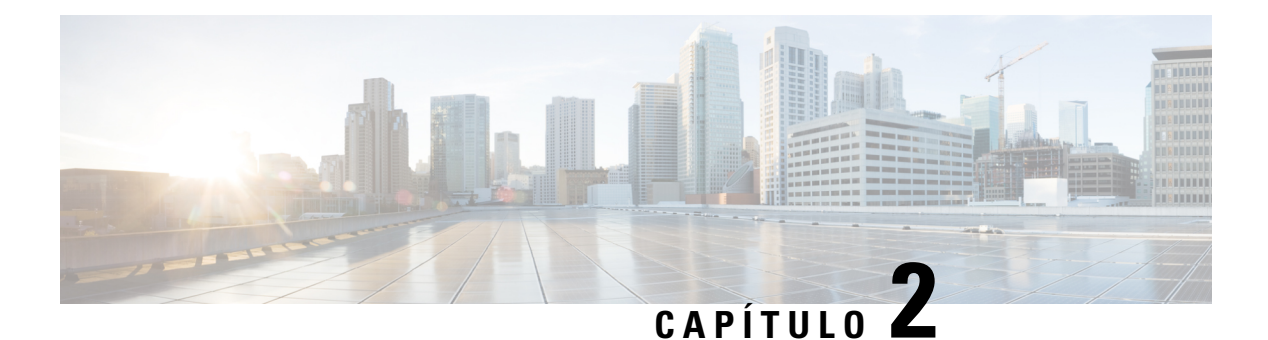

# <span id="page-38-0"></span>**Llamadas**

- Realizar [llamadas,](#page-38-1) en la página 31
- [Respuesta](#page-41-1) de llamadas, en la página 34
- [Silenciación](#page-43-3) de las llamadas, en la página 36
- [Llamadas](#page-44-0) en espera, en la página 37
- Desviar [llamadas,](#page-46-0) en la página 39
- [Transferencia](#page-46-1) de llamadas, en la página 39
- Llamadas de [conferencia](#page-47-1) y reuniones, en la página 40
- [Correo](#page-48-3) de voz, en la página 41

## <span id="page-38-2"></span><span id="page-38-1"></span>**Realizar llamadas**

Su teléfono funciona como cualquier otro teléfono. Pero resulta más sencillo realizar llamadas.

## **Realizar una llamada**

Utilice el teléfono como cualquier otro teléfono para hacer una llamada.

#### **Procedimiento**

Introduzca un número y presione **Llamada**.

## <span id="page-38-3"></span>**Realizar una llamada con una dirección de teléfono**

A veces, en lugar de recibirsolo el número de teléfono de una persona, puede disponer también de una dirección de teléfono que se puede emplear para efectuar la llamada.

Esta dirección puede tener un formato similar al de un correo electrónico, como **usuario1@ejemplo.com**, o puede contener números, como **usuario2@209.165.200.224**.

#### **Procedimiento**

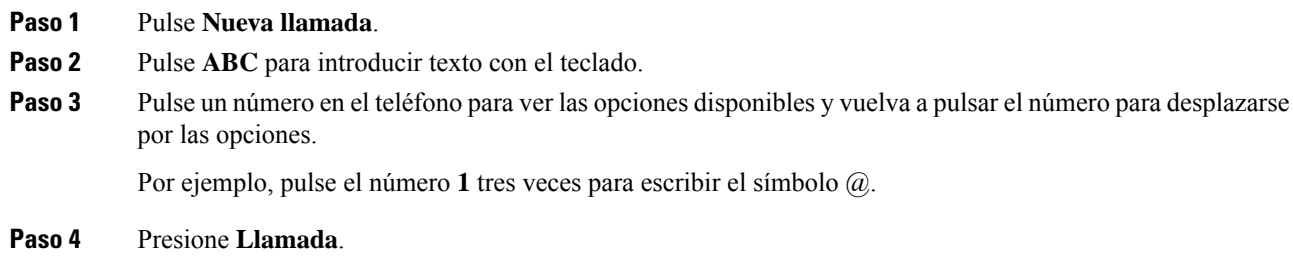

## <span id="page-39-0"></span>**Rellamar a un número**

Es posible llamar al número de teléfono que se haya marcado más recientemente.

#### **Procedimiento**

Pulse **Volver a marcar**.

## <span id="page-39-1"></span>**Speed Dial (Marcación rápida)**

Puede asignar códigos para marcar rápidamente los números de las personas a las que llama con frecuencia. Para poder utilizar las funciones de marcación rápida en el teléfono, configure la función correspondiente en el portal de autoayuda. Códigos de marcación rápida: permiten marcar un número de teléfono mediante un código (en ocasiones se denomina marcación abreviada).

- Botones de marcación rápida: permiten marcar un número de teléfono mediante uno o varios botones de línea configurados para ello.
- Códigos de marcación rápida: permiten marcar un número de teléfono mediante un código (en ocasiones se denomina marcación abreviada).

#### **Temas relacionados**

Portal de [autoayuda,](#page-21-0) en la página 14 Números de [marcación](#page-22-0) rápida, en la página 15

### <span id="page-39-2"></span>**Realizar una llamada de marcación rápida con el teléfono para conferencias**

#### **Antes de empezar**

Puede configurar los códigos de marcación rápida en el portal de autoayuda.

Ш

#### **Procedimiento**

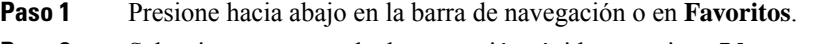

**Paso 2** Seleccione una entrada de marcación rápida y presione **Llamar**.

### <span id="page-40-0"></span>**Realización de una llamada con un código de marcación rápida**

#### **Antes de empezar**

Configure los códigos en las páginas web Opciones de usuario.

#### **Procedimiento**

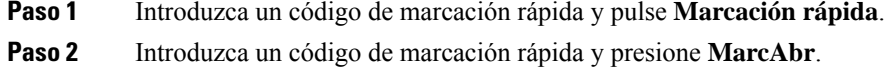

## <span id="page-40-1"></span>**Recepción de notificaciones cuando un contacto esté disponible**

Si llama a alguien y su línea está ocupada o no contesta, puede recibir un mensaje con un tono de llamada especial y un mensaje cuando esa persona vuelva a estar disponible.

#### **Procedimiento**

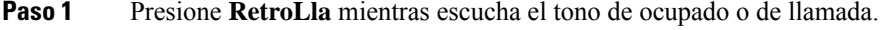

- **Paso 2** Pulse **Salir** para abandonar la pantalla de confirmación.
- <span id="page-40-2"></span>**Paso 3** Si oye el tono de llamada que indica que la persona está disponible y ve el mensaje, presione **Llamar** para volver a efectuar la llamada.

### **Marcado de un número internacional**

Para marcar números internacionales, añada un prefijo con el signo más (+).

#### **Procedimiento**

**Paso 1** Presione y mantenga presionada la tecla **asterisco (\*)** durante al menos 1 segundo.

Aparecerá el signo más (+) como primer dígito del número de teléfono.

**Paso 2** Introduzca el número de teléfono.

**Paso 3** Presione **Llamar** o espere 10 segundos después de presionar la última tecla para realizar la llamada de forma automática.

### <span id="page-41-0"></span>**Llamadas seguras**

El administrador puede tomar medidas para proteger las llamadas e impedir que personas ajenas a la empresa puedan alterarlas. Si se muestra un icono de candado en el teléfono durante una llamada, significa que la llamada telefónica es segura. Según la forma en la que se haya configurado el teléfono, puede que tenga que iniciar sesión antes de llamar o de que oiga un tono de seguridad en el auricular.

## <span id="page-41-1"></span>**Respuesta de llamadas**

Su teléfono IP de Cisco funciona como cualquier otro teléfono. Pero hemos hecho más sencilla la forma de contestar las llamadas.

### <span id="page-41-2"></span>**Respuesta a una llamada**

**Procedimiento**

Pulse **Contestar.**

## <span id="page-41-3"></span>**Respuesta a llamada en espera en el teléfono para conferencias**

Si se encuentra en una llamada activa, para indicar que hay una llamada en espera, oirá un pitido simple y verá un mensaje en la pantalla del teléfono para conferencias.

**Procedimiento**

Pulse **Contestar.**

## <span id="page-41-4"></span>**Declinar una llamada**

Puede enviar una llamada que esté sonando a su sistema de correo de voz (si está configurado). Si no está configurado, se rechaza la llamada y la persona que llama oye un tono de ocupado.

Ш

**Procedimiento**

Pulse **Declinar**.

## <span id="page-42-0"></span>**Activación o desactivación de No molestar**

Utilice la función No molestar (DND) para silenciar el teléfono e ignorar las notificaciones de llamada entrante cuando tenga que evitar las distracciones.

Cuando active la función DND, las llamadas entrantes se dirigirán a otro número, como el correo de voz, si se ha configurado.

#### **Procedimiento**

**Paso 1** Presione **No molestar** para activar DND. **Paso 2** Presione **Desactivar DND** para desactivar la función No molestar (DND).

## <span id="page-42-1"></span>**Respuesta a una llamada de su grupo de salto**

Los grupos de salto permiten a las organizaciones que reciben muchas llamadas entrantes compartir la carga de llamadas. El administrador configurará un grupo de salto con una serie de números de directorio. Los teléfonos suenan según la secuencia de salto que el administrador haya especificado para el grupo de salto. Si es miembro de un grupo de salto, debe iniciar sesión en él si desea recibir llamadas. Cierre la sesión del grupo cuando no desee que las llamadas suenen en su teléfono.

En función del modo en que se hayan configurado los grupos de búsqueda, es posible que aparezca la siguiente información en la alerta de llamada:

- La línea que recibe la llamada.
- El número de directorio de la llamada entrante.
- El nombre del grupo de búsqueda o el número piloto.

#### **Antes de empezar**

Debe iniciar sesión en el grupo de búsqueda para recibir llamadas de este.

#### **Procedimiento**

Cuando en su teléfono suene una llamada de grupo de salto, conteste la llamada.

### <span id="page-43-0"></span>**Iniciar y cerrar sesión en un grupo de salto**

Cierre la sesión del grupo de salto para dejar de recibir llamadas de este. Seguirá recibiendo las llamadas dirigidas directamente a usted.

### <span id="page-43-1"></span>**Visualización de la cola de llamadas en un grupo de salto**

Puede usar las estadísticas de cola para comprobar el estado de la cola del grupo de salto. La pantalla de estado de la cola proporciona la siguiente información:

- Número de teléfono usado por el grupo de salto
- Número de llamadas en cada cola de grupo de salto
- Mayor tiempo de espera

#### **Procedimiento**

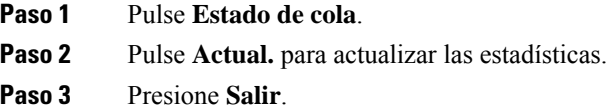

## <span id="page-43-2"></span>**Seguimiento de llamadas sospechosas**

Si recibe llamadas no deseadas o molestas, use la identificación de llamadas maliciosas (IdLlMali) para avisar a su administrador. El teléfono enviará un mensaje de notificación silenciosa al administrador con información sobre la llamada.

#### **Procedimiento**

Presione **Informar de autor de llamada**.

# <span id="page-43-3"></span>**Silenciación de las llamadas**

Mientras se encuentra en una llamada, puede silenciar el audio, de forma que podrá oír a la otra persona, pero esta no podrá oírle a usted.

Cuando tenga la llamada silenciada, la barra LED se iluminará en rojo.

#### **Procedimiento**

**Paso 1** Presione **Silenciar**  $\mathbb{Z}$  en el teléfono o **Silenciar**  $\mathbb{Z}$  en un micrófono de expansión.

Al presionar **Silenciar** en un micrófono de expansión, se silenciarán el teléfono y todos los micrófonos.

**Paso 2** Vuelva a pulsar **Silencio** para desactivarla.

## <span id="page-44-1"></span><span id="page-44-0"></span>**Llamadas en espera**

### **Poner una llamada en espera**

Puede poner una llamada activa en espera y reanudarla cuando esté preparado.

#### **Procedimiento**

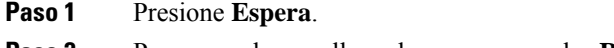

**Paso 2** Para reanudar una llamada en espera, pulse **Reanudar**.

## <span id="page-44-2"></span>**Contestar una llamada puesta en espera demasiado tiempo**

Cuando deja una llamada en espera demasiado tiempo, se le notificará con estas señales:

- Un solo tono que se repite a intervalos
- Un botón de línea amarillo intermitente
- Un indicador de mensajes intermitente en el auricular
- Barra LED intermitente
- Una notificación visual en la pantalla del teléfono

#### **Procedimiento**

Pulse el botón de línea ámbar intermitente o **Contestar** para reanudar la llamada en espera.

## <span id="page-44-3"></span>**Cambiar entre llamadas activas y en espera**

Es fácil cambiar entre las llamadas activas y las llamadas en espera.

#### **Procedimiento**

Presione **Cambiar** para cambiar a la llamada en espera.

### <span id="page-45-0"></span>**Aparcar llamada**

Puede usar el teléfono para aparcar una llamada.

Su red supervisa una llamada aparcada para que no se olvide de ella. Si la llamada permanece aparcada demasiado tiempo, oirá una alerta. Después puede contestarla, declinar responderla o ignorarla en su teléfono original. También puede continuarla, recuperándola desde otro teléfono.

Si no contesta la llamada en un período determinado de tiempo, se enrutará al correo de voz o a otro destino, según haya establecido el administrador.

### <span id="page-45-1"></span>**Establecimiento de una llamada en espera con Aparcar llamada**

Puede aparcar una llamada activa que haya contestado en su teléfono y luego usar otro teléfono del sistema de control de llamadas para recuperarla.

Solo puede aparcar una llamada en el número de aparcamiento de llamadas.

El administrador puede configurar la función de aparcamiento de llamadas de dos maneras:

- La llamada aparcada se muestra en la pantalla del teléfono y puede pulsar **Reanudar** para descolgar. En la línea se muestra el número de línea de la llamada aparcada.
- Se muestra un número de línea para la llamada aparcada en una ventana emergente. La línea pasa a estar inactiva. En este caso, debe marcar la línea para descolgar la llamada aparcada.

#### **Antes de empezar**

La llamada debe estar activa.

#### **Procedimiento**

```
Paso 1 Pulse Aparcar y, a continuación, cuelgue.
Paso 2 (Opcional) Comunique el número de aparcamiento a la persona que vaya a contestar la llamada.
```
### **Recuperación de una llamada en espera con Aparcar llamada**

Puede configurar la función de llamada aparcada de dos formas distintas:

- La llamada aparcada se muestra en el teléfono en el que el usuario puede responderla.
- El usuario debe marcar el número mostrado para responder la llamada.

Ш

Puede configurar el campo para que dedique una línea de aparcamiento de llamada en Cisco Unified Communications Manager para activar o desactivar la función. De forma predeterminada, esta función está habilitada.

#### **Antes de empezar**

Necesitará el número que se usó para aparcar la llamada.

#### **Procedimiento**

Introduzca el número de aparcamiento de la llamada para recuperarla.

# <span id="page-46-0"></span>**Desviar llamadas**

Puede desviar llamadas de cualquier teléfono a otro número.

Hay dos formas de desviar las llamadas:

- Desviar todas las llamadas.
- Permite desviar las llamadas en situaciones especiales, por ejemplo si el teléfono está ocupado o no hay respuesta.

Cuando se desvíe un teléfono, verá el icono Desviar todo en la pantalla.

#### **Procedimiento**

- **Paso 1** Si el teléfono está inactivo, presione **Desvío incondicional**.
- Paso 2 Introduzca el número de destino del desvío exactamente como lo marcaría desde el teléfono, o bien seleccione una entrada en la lista de llamadas recientes.

#### **Temas relacionados**

Portal de [autoayuda](#page-21-0), en la página 14

## <span id="page-46-2"></span><span id="page-46-1"></span>**Transferencia de llamadas**

Puede transferir una llamada activa a otra persona.

### **Transferencia de una llamada a otra persona**

Cuando se transfiere una llamada, puede permanecer en la llamada original hasta que el interlocutor conteste. De esta forma, puede hablar en privado con la otra persona antes de retirarse de la llamada. Si no desea hablar, transfiera la llamada antes de que la otra persona conteste.

También puede cambiar de un interlocutor a otro para consultarles de forma individual antes de retirarse de la llamada.

#### **Procedimiento**

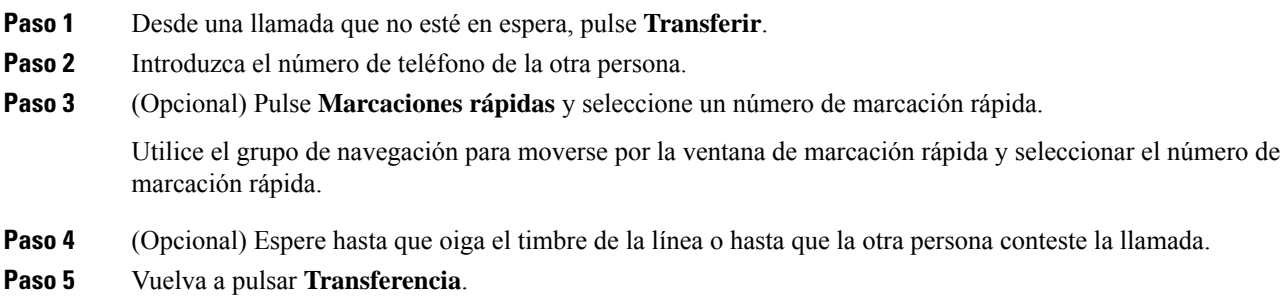

## <span id="page-47-0"></span>**Consulta antes de completar una transferencia**

Antes de transferir una llamada, puede hablar con la persona a la que va dirigida. También puede cambiar entra esa llamada y la llamada que va a transferir antes de continuar.

#### **Antes de empezar**

Tiene una llamada activa que debe transferirse.

#### **Procedimiento**

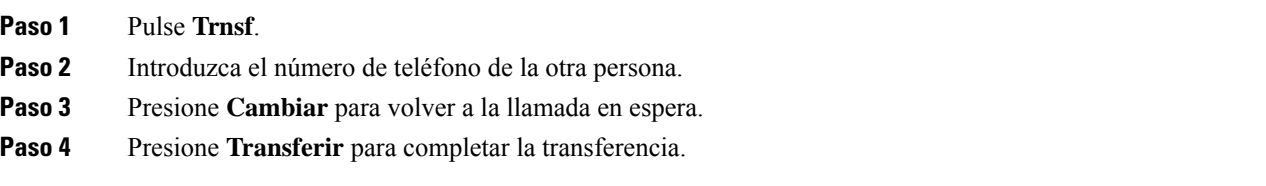

# <span id="page-47-1"></span>**Llamadas de conferencia y reuniones**

Puede hablar con varias personas en una misma llamada. Puede marcar el número de otra persona y agregarla a la llamada. Si tiene varias líneas de teléfono, puede unir dos llamadas de dos líneas.

Puede hablar con varias personas en una misma llamada. Puede marcar el número de otra persona y agregarla a la llamada.

Si agrega más de una persona a una llamada de conferencia, espere unos segundos antes de agregar a los participantes.

En calidad de organizador de la conferencia, puede quitar de ella a participantes individuales. La conferencia terminará cuando todos los participantes cuelguen.

Ш

## <span id="page-48-0"></span>**Adición de otro participante a una llamada**

Si se encuentra en una llamada, puede agregar a otra persona a la conversación.

#### **Procedimiento**

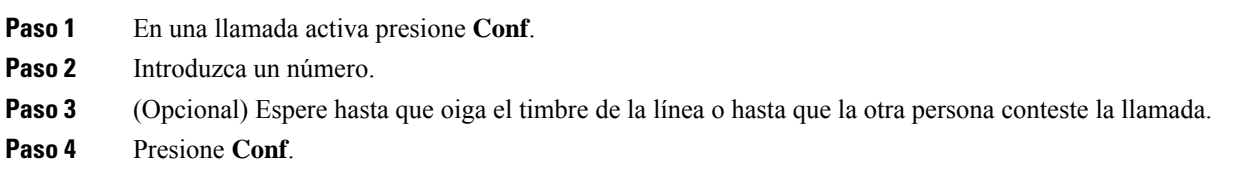

## <span id="page-48-1"></span>**Cambiar entre llamadas antes de completar una conferencia**

Puede hablar con una persona antes de agregarla a una conferencia. También puede cambiar entre la llamada de conferencia y la llamada con la otra persona.

#### **Procedimiento**

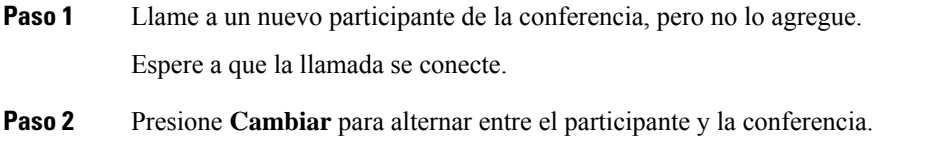

## <span id="page-48-2"></span>**Visualización y eliminación de participantes de una conferencia**

Si crea una conferencia, puede ver los detalles de los últimos 16 participantes que se conectaron. También puede eliminar participantes.

#### **Procedimiento**

<span id="page-48-3"></span>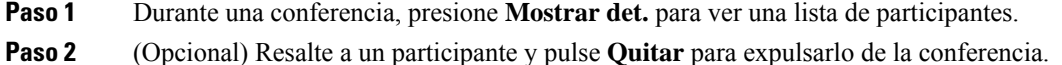

## **Correo de voz**

Puede acceder a sus mensajes de voz directamente desde el teléfono. El administrador debe configurar la cuenta de correo de voz y configurar el teléfono para acceder al sistema de correo de voz.

La tecla programable **Mensajes** del teléfono funciona como marcación rápida en el sistema de correo de voz.

**Nota**

Si el teléfono de conferencias es un teléfono compartido que se utiliza en una sala de conferencias, puede que no se muestre la tecla programable **Mensajes**.

Si no está en su escritorio, puede llamar a su sistema de buzón de voz para acceder a él. Su administrador puede darle el número de teléfono externo del sistema de correo de voz.

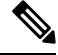

Este documento tiene información de correo de voz limitada porque el correo de voz no forma parte de su teléfono. Se trata de un componente separado con un servidor y firmware adquiridos por su empresa. Para obtener información sobre la configuración y el uso del correo de voz, consulte la *Guía del usuario de la interfaz de teléfono de Cisco Unity Connection* en [https://www.cisco.com/c/en/us/support/](https://www.cisco.com/c/en/us/support/unified-communications/unity-connection/products-user-guide-list.html) [unified-communications/unity-connection/products-user-guide-list.html.](https://www.cisco.com/c/en/us/support/unified-communications/unity-connection/products-user-guide-list.html) **Nota**

### <span id="page-49-0"></span>**Comprobación de nuevos mensajes de voz**

Para averiguar si tiene nuevos mensajes de correo de voz, se muestra en la pantalla el número de llamadas perdidas y de mensajes de correo de voz. Si tiene más de 99 mensajes nuevos, se muestra el signo más (+).

También oirá un tono entrecortado en el altavoz cuando use la marcación con el auricular descolgado. El tono intermitente es específico de cada línea. Solo lo oirá cuando use una línea que tenga mensajes de voz.

#### **Temas relacionados**

Portal de [autoayuda,](#page-21-0) en la página 14

### <span id="page-49-1"></span>**Acceder a mensajes de correo de voz**

Puede comprobar los mensajes de correo de voz actuales o volver a escuchar los mensajes antiguos.

#### **Antes de empezar**

Cada sistema de correo de voz es diferente, por lo que debe comprobarlo con el administrador o el Departamento de TI para averiguar qué sistema usa su empresa. Esta sección es para Cisco Unity Connection porque la mayoría de los clientes de Cisco utilizan el producto para su sistema de correo de voz. Sin embargo, su empresa puede utilizar un producto diferente.

- **Paso 1** Presione **Mensajes**.
- **Paso 2** Siga las instrucciones de voz.

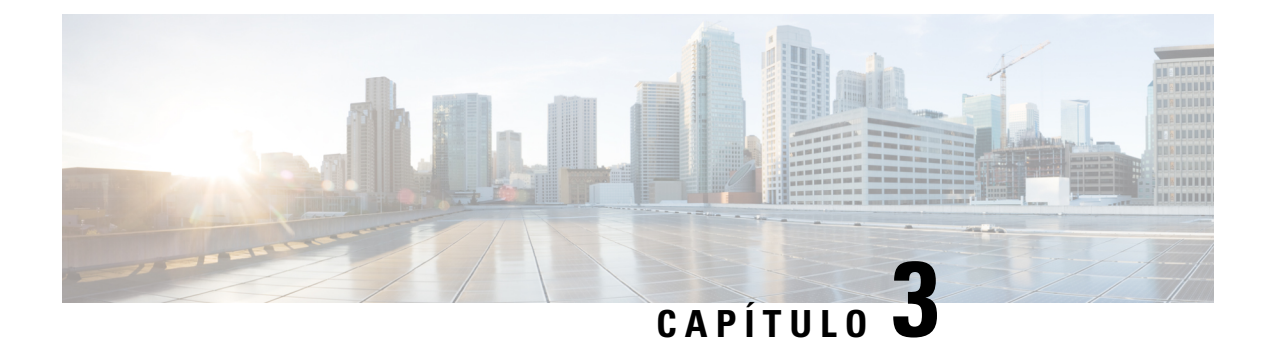

# <span id="page-50-0"></span>**Contactos**

- Directorio [corporativo,](#page-50-1) en la página 43
- [Directorio](#page-50-3) personal, en la página 43
- Cisco Web [Dialer,](#page-54-0) en la página 47

## <span id="page-50-2"></span><span id="page-50-1"></span>**Directorio corporativo**

Puede buscar el número de un compañero de trabajo desde su teléfono para que sea más fácil llamarle. El administrador es el responsable de la configuración y el mantenimiento del directorio.

## **Marcación de un contacto en el directorio corporativo**

#### **Procedimiento**

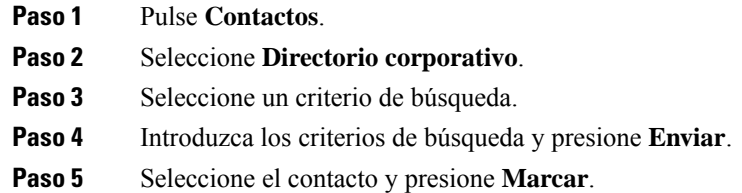

# <span id="page-50-3"></span>**Directorio personal**

El directorio personal se usa para almacenar información de contacto de amigos, familiares o compañeros de trabajo. Puede agregar sus propios contactos al directorio personal. Puede agregar códigos de marcación rápida especiales para las personas a las que llama con frecuencia.

Puede configurar su directorio personal desde el teléfono o desde el portal de autoayuda. Use el teléfono para asignar códigos de marcación rápida a las entradas del directorio.

#### **Temas relacionados**

Portal de [autoayuda](#page-21-0), en la página 14

## <span id="page-51-0"></span>**Inicio y cierre de sesión en el directorio personal**

#### **Antes de empezar**

Para poder iniciar sesión en su directorio personal, necesita un ID de usuario y un PIN. Póngase en contacto con el administrador si no tiene esta información.

#### **Procedimiento**

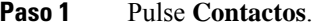

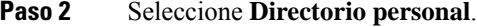

- **Paso 3** Introduzca el ID de usuario y el PIN y presione **Enviar**.
- **Paso 4** Para cerrar la sesión, seleccione **Cerrar sesión**, presione **Seleccionar** y, a continuación, **Aceptar**.

## <span id="page-51-1"></span>**Adición de un contacto nuevo al directorio personal**

#### **Procedimiento**

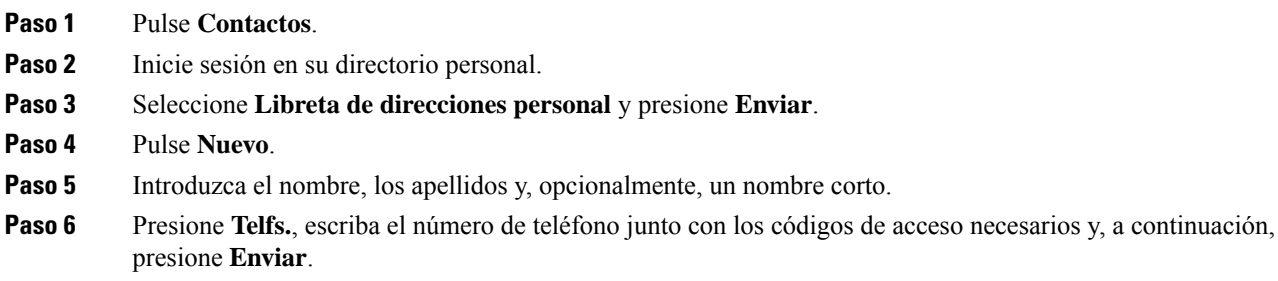

## <span id="page-51-2"></span>**Búsqueda de un contacto en el directorio personal**

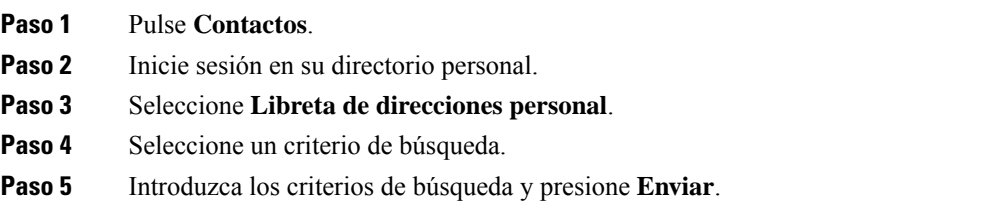

## <span id="page-52-0"></span>**Llamada a un contacto en el directorio personal**

#### **Procedimiento**

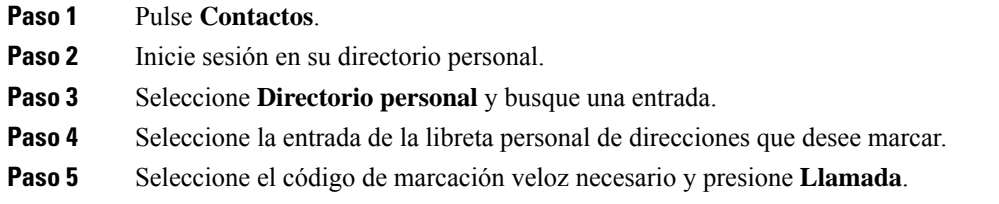

## <span id="page-52-1"></span>**Asignación de un código de marcación veloz a un contacto**

Un código de marcación rápida hace más fácil la llamada a un contacto.

#### **Procedimiento**

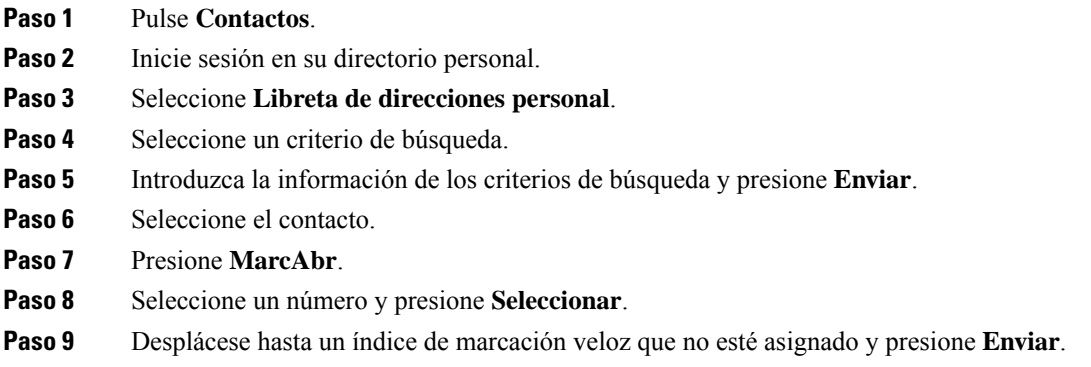

## <span id="page-52-2"></span>**Llamada a un contacto con un código de marcación veloz**

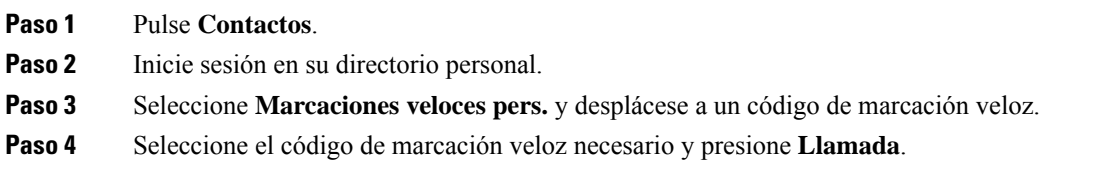

## <span id="page-53-0"></span>**Edición de un contacto en el directorio personal**

#### **Procedimiento**

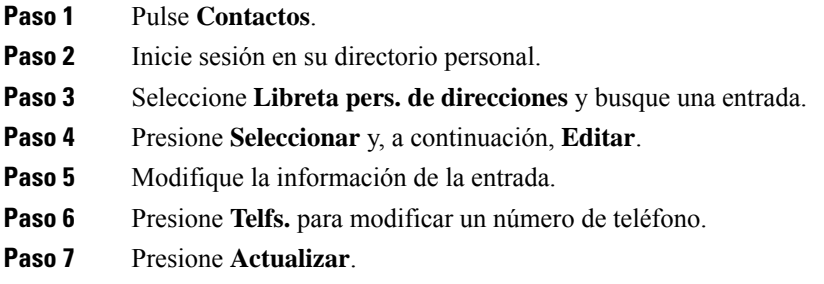

## <span id="page-53-1"></span>**Eliminación de un contacto del directorio personal**

#### **Procedimiento**

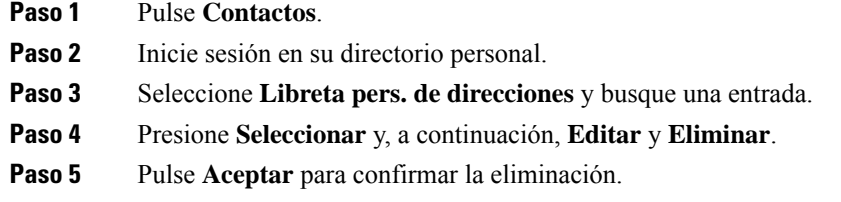

## <span id="page-53-2"></span>**Eliminación de un código de marcación abreviada**

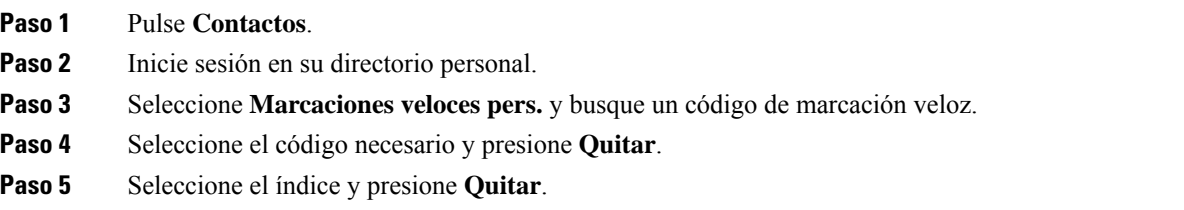

## <span id="page-54-0"></span>**Cisco Web Dialer**

Puede usar Cisco Web Dialer, un navegador web y su teléfono IP de Cisco para efectuar llamadas desde aplicaciones web y de escritorio. En el navegador web, diríjase a un sitio web o al directorio de su empresa y haga clic en el hipervínculo de un número de teléfono para iniciar la llamada.

Necesita un ID de usuario y una contraseña para poder realizar llamadas. El administrador puede proporcionarle esta información. La primera vez que se use este sistema, tendrá que configurar las preferencias antes de una llamada.

Si desea obtener más información, consulte el documento «Cisco Web Dialer» en [https://www.cisco.com/c/](https://www.cisco.com/c/en/us/support/unified-communications/unified-communications-manager-callmanager/products-installation-and-configuration-guides-list.html) [en/us/support/unified-communications/unified-communications-manager-callmanager/](https://www.cisco.com/c/en/us/support/unified-communications/unified-communications-manager-callmanager/products-installation-and-configuration-guides-list.html) [products-installation-and-configuration-guides-list.html](https://www.cisco.com/c/en/us/support/unified-communications/unified-communications-manager-callmanager/products-installation-and-configuration-guides-list.html)

 $\mathbf I$ 

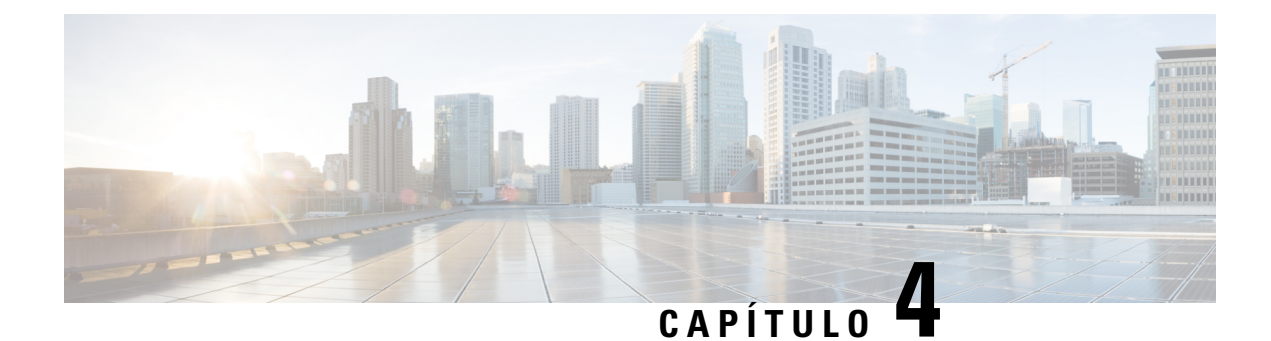

# <span id="page-56-0"></span>**Llamadas recientes**

- Lista de llamadas [recientes,](#page-56-1) en la página 49
- [Visualización](#page-56-2) de las llamadas recientes, en la página 49
- [Devolución](#page-57-0) de una llamada reciente, en la página 50
- Borrado de la lista de llamadas [recientes,](#page-57-1) en la página 50
- [Eliminar](#page-57-2) un registro de llamada , en la página 50

# <span id="page-56-1"></span>**Lista de llamadas recientes**

Utilice la lista Recientes para ver las 150 llamadas individuales más recientes y grupos de llamadas.

Si la lista Recientes alcanza el tamaño máximo, la siguiente entrada nueva sobrescribe la más antigua de la lista.

Las llamadas de la lista Recientes se agrupan si provienen o van dirigidas al mismo número y son consecutivas. Las llamadas perdidas del mismo número también se agrupan.

Si utiliza un grupo de salto, tenga en cuenta lo siguiente:

• Si el teléfono forma parte de un grupo de salto de difusión, lasllamadas que hayan atendido otros miembros del grupo de salto se mostrarán en el historial de llamadas como una llamada recibida.

# <span id="page-56-2"></span>**Visualización de las llamadas recientes**

Puede comprobar quien le ha llamado recientemente.

#### **Procedimiento**

Seleccione **Recientes**.

Cuando el teléfono está inactivo, también puede ver la lista de llamadas recientes al presionar el grupo de controles de navegación hacia arriba.

# <span id="page-57-0"></span>**Devolución de una llamada reciente**

Es fácil devolver la llamada a una persona que le haya llamado.

#### **Procedimiento**

- **Paso 1** Seleccione **Recientes**.
- Paso 2 Seleccione el número que desee marcar.
- **Paso 3** Presione **Llamada**.

# <span id="page-57-1"></span>**Borrado de la lista de llamadas recientes**

Puede borrar la lista Recientes del teléfono.

#### **Procedimiento**

- **Paso 1** Seleccione **Recientes**.
- **Paso 2** Pulse **Borrar**.
- **Paso 3** Presione **Eliminar**.

# <span id="page-57-2"></span>**Eliminar un registro de llamada**

Puede editar los elementos recientes para quitar una llamada única del historial. Esto ayuda a conservar la información de contacto importante, ya que la lista Recientes almacena solo 150 llamadas.

- **Paso 1** Seleccione **Recientes**.
- **Paso 2** Resalte el registro de llamada individual o el grupo de llamadas que desee eliminar.
- **Paso 3** Presione **Eliminar**.
- **Paso 4** Vuelva a pulsar **Eliminar** para confirmar.

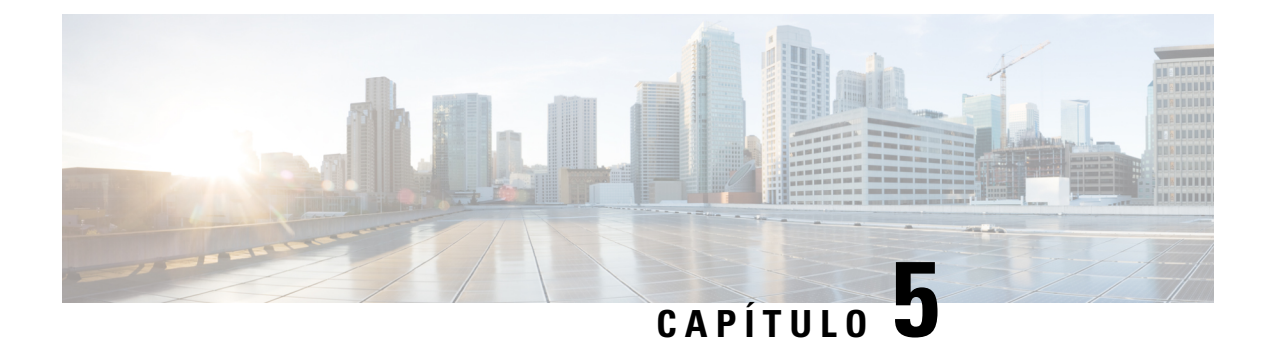

# <span id="page-58-0"></span>**Configuración**

- [Cambiar](#page-58-1) el tono de llamada, en la página 51
- Ajuste del volumen del timbre del [teléfono,](#page-58-2) en la página 51
- Ajuste del [volumen](#page-59-0) durante una llamada, en la página 52
- Idioma de la pantalla del [teléfono,](#page-59-1) en la página 52

# <span id="page-58-1"></span>**Cambiar el tono de llamada**

Es posible cambiar el sonido que usa el teléfono para las llamadas entrantes.

#### **Procedimiento**

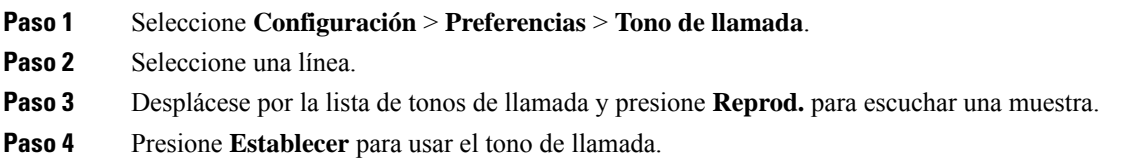

# <span id="page-58-2"></span>**Ajuste del volumen del timbre del teléfono**

Si el timbre del teléfono suena demasiado alto o demasiado bajo cuando se recibe una llamada, puede cambiar el volumen. Los cambios en el volumen del timbre no afectan al volumen de llamadas que oye mientras se encuentra en una llamada.

#### **Procedimiento**

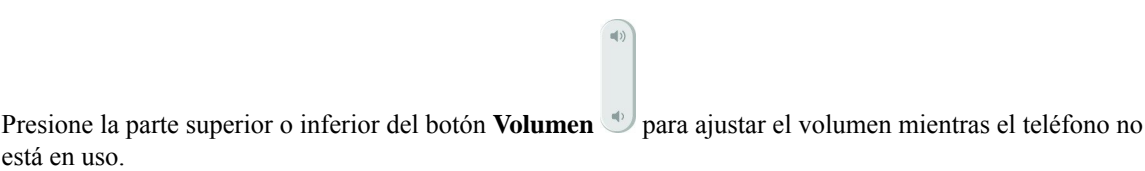

# <span id="page-59-0"></span>**Ajuste del volumen durante una llamada**

Si el sonido del auricular, los auriculares o el altavoz es demasiado alto o demasiado bajo, puede cambiar el volumen mientras escucha a la otra persona.Si cambia el volumen durante una llamada, el cambio solo afectará al altavoz que use en ese momento. Por ejemplo, si ajusta el volumen mientras usar unos auriculares, el volumen del auricular de mano no cambia.

#### **Procedimiento**

Presione la parte superior o inferior del botón de **volumen** para ajustar el volumen mientras se encuentra en una llamada.

 $\mathbf{u}(t)$ 

## <span id="page-59-1"></span>**Idioma de la pantalla del teléfono**

El teléfono puede mostrar texto en variosidiomas. El administrador configura el idioma que se usa el teléfono. Si desea cambiar el idioma, póngase en contacto con el administrador.

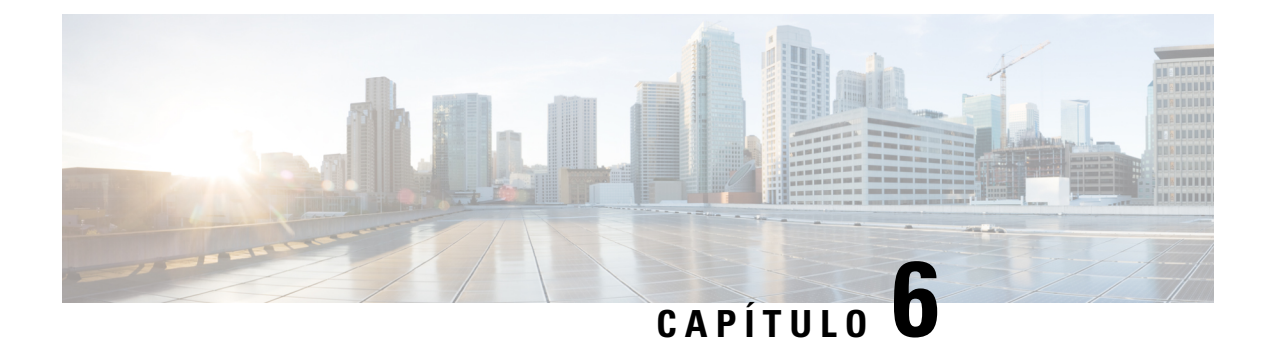

# <span id="page-60-0"></span>**Aplicaciones**

- [Aplicaciones](#page-60-1) disponibles, en la página 53
- [Visualización](#page-60-2) de las aplicaciones activas, en la página 53
- Cambiar a las [aplicaciones](#page-60-3) activas, en la página 53
- Cierre de las [aplicaciones](#page-61-0) activas, en la página 54

# <span id="page-60-1"></span>**Aplicaciones disponibles**

Los teléfonos Cisco no incluyen estas aplicaciones de forma predeterminada. Pero puede que su empresa haya agregado aplicaciones como previsiones meteorológicas, información sobre bolsa, noticias empresariales, listas de tareas o información y servicios similares.

# <span id="page-60-2"></span>**Visualización de las aplicaciones activas**

Es fácil ver las aplicaciones que ya se han abierto.

#### **Procedimiento**

- **Paso 1** Presione **Configuración**.
- **Paso 2** Seleccione **Aplicaciones en ejecución**.
- <span id="page-60-3"></span>**Paso 3** Presione **Salir**.

# **Cambiar a las aplicaciones activas**

#### **Procedimiento**

**Paso 1** Presione **Configuración**.

**Paso 2** Seleccione **Aplicaciones en ejecución**.

**Paso 3** Elija una aplicación en ejecución y presione **Cambiar a** para abrir y utilizar la aplicación seleccionada. **Paso 4** Presione **Salir**.

# <span id="page-61-0"></span>**Cierre de las aplicaciones activas**

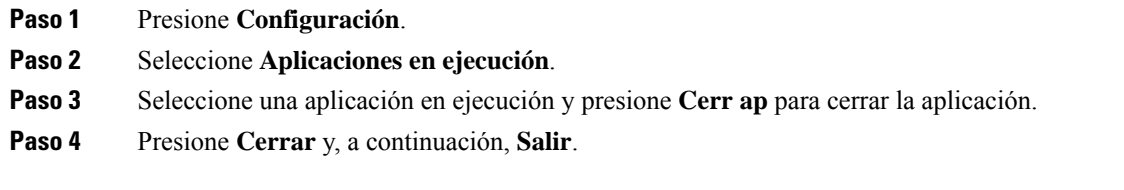

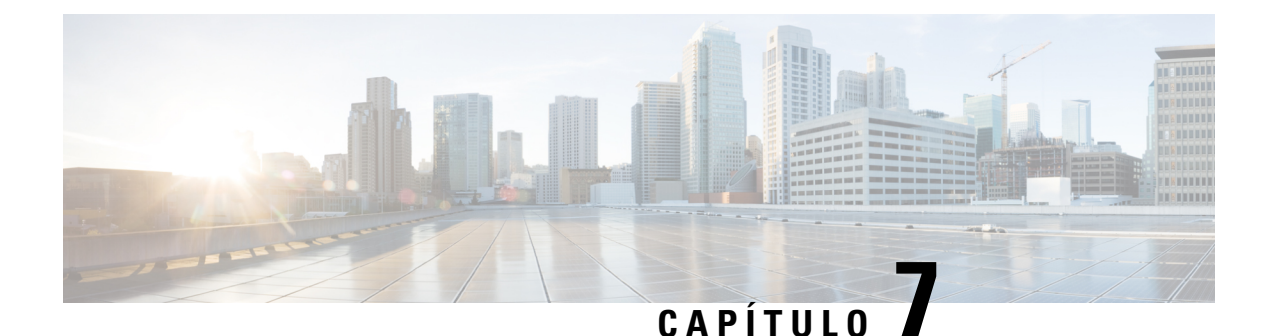

# <span id="page-62-0"></span>**Seguridad del producto**

- Declaraciones de [cumplimiento,](#page-62-1) en la página 55
- [Información](#page-63-4) general sobre la seguridad de productos de Cisco, en la página 56
- [Información](#page-64-0) en línea importante, en la página 57

# <span id="page-62-2"></span><span id="page-62-1"></span>**Declaraciones de cumplimiento**

## <span id="page-62-3"></span>**Declaraciones de cumplimiento para la Unión Europea**

### **Marcado CE**

La marca CE se coloca en el equipo y el embalaje.

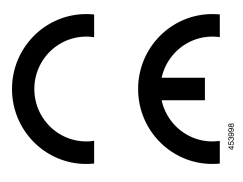

## <span id="page-62-4"></span>**Declaraciones de cumplimiento para Canadá**

Este dispositivo cumple con los estándares RSS exentos de licencias de la IC. El funcionamiento está sujeto a las dos condiciones siguientes: (1) que el dispositivo no produzca interferencias y (2) que el dispositivo acepte cualquier interferencia, incluidas aquellas que produzcan un funcionamiento no deseado. No se puede garantizar la privacidad de las comunicaciones al utilizar este teléfono.

Este producto cumple las especificaciones técnicas aplicables de innovación, ciencia y desarrollo económico de Canadá.

#### **Avis de Conformité Canadien**

Cet appareil est conforme aux normes RSS exemptes de licence RSS d'Industry Canada. Le fonctionnement de cet appareil est soumis à deux conditions : (1) ce périphérique ne doit pas causer d'interférence et (2) ce périphérique doit supporter les interférences, y compris celles susceptibles d'entraîner un fonctionnement non souhaitable de l'appareil. La protection des communications ne peut pas être assurée lors de l'utilisation de ce téléphone.

Le présent produit est conforme aux spécifications techniques applicables d'Innovation, Sciences et Développement économique Canada.

## <span id="page-63-0"></span>**Declaraciones de cumplimiento de la FCC**

La Comisión Federal de Comunicaciones (FCC) requiere declaraciones de cumplimiento para los siguientes puntos:

#### <span id="page-63-1"></span>**Declaración de cumplimiento con el apartado 15.21 del reglamento de la FCC**

La realización de cambios o modificaciones que no cuenten con la aprobación explícita de la parte responsable del cumplimiento podría anular el derecho del usuario a operar el equipo.

#### <span id="page-63-2"></span>**Declaración de cumplimiento con los límites de exposición a radiaciones de RF según la FCC**

Este equipo cumple con los límites de exposición a radiaciones establecidos para entornos no controlados según la FCC. Los usuarios finales deberán seguir las instrucciones de funcionamiento específicas a fin de ajustarse a los límites de exposición a radiofrecuencia. Este transmisor debe colocarse a una distancia mínima de 20 cm con respecto al usuario, y no debe situarse ni utilizarse junto a cualquier otra antena o transmisor.

### <span id="page-63-3"></span>**Declaración de cumplimiento con los límites para dispositivos digitales de Clase B y receptores según la FCC**

Este producto ha sido probado y cumple con las especificaciones establecidas para los dispositivos digitales de Clase B, de cumplimiento con el apartado 15 del reglamento de la FCC. Estos límites han sido diseñados con el objetivo de proporcionar una protección razonable frente a interferencias perjudiciales en instalaciones residenciales. Este equipo genera, usa y puede emitir energía de radiofrecuencia, y, en caso de no instalarse ni usarse de cumplimiento con las instrucciones, podría causar interferencias perjudiciales que dificultarían las comunicaciones por radio. Sin embargo, no es posible garantizar que no vayan a producirse interferencias en una instalación determinada.

Si este equipo llega a causar interferencias perjudiciales que dificultan la recepción de señales de radio o televisión (lo que se determina al apagar y encender el equipo), se recomienda al usuario que intente corregir las interferencias mediante uno o varios de los métodos que se indican a continuación:

- Reoriente o reubique la antena receptora.
- Aumente la distancia entre los equipos o dispositivos.
- Conecte el equipo a una salida que no sea la del receptor.
- Diríjase a un proveedor o técnico de radio/TV cualificado para obtener asistencia.

## <span id="page-63-4"></span>**Información general sobre la seguridad de productos de Cisco**

Este producto tiene funciones criptográficas y está sujeto a las leyes locales y de EE. UU. sobre importación, exportación, transferencia y uso. El suministro de productos criptográficos de Cisco no otorga a terceros ningún derecho para la importación, exportación, distribución o uso del cifrado. Losimportadores, exportadores, distribuidores o usuarios son responsables del cumplimiento de las leyes locales y de Estados Unidos. La utilización de este producto supone la aceptación del cumplimiento de las leyes y las normativas aplicables. Si no es posible cumplir las leyes locales y estadounidenses, deberá devolver el producto de inmediato.

Encontrará más información sobre las normas de exportación de EE. UU. en: [https://www.bis.doc.gov/](https://www.bis.doc.gov/policiesandregulations/ear/index.htm) [policiesandregulations/ear/index.htm.](https://www.bis.doc.gov/policiesandregulations/ear/index.htm)

# <span id="page-64-0"></span>**Información en línea importante**

#### **Acuerdo de licencia del usuario final**

El Acuerdo de licencia del usuario final (EULA) se encuentra aquí: <https://www.cisco.com/go/eula>

#### **Información sobre seguridad y cumplimiento de normativas**

La Información de seguridad y cumplimiento con normas (RCSI) se encuentra aquí:

I

i.